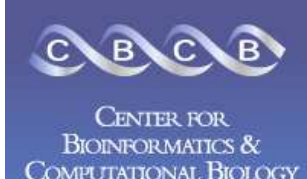

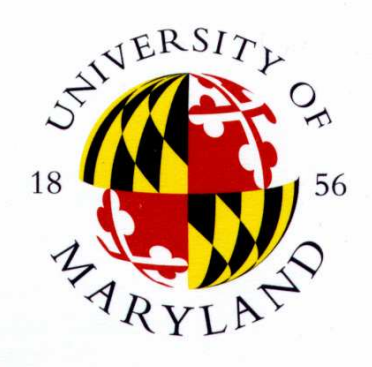

А M  $(\ )$ S

## AMOS Assembly Validation and Visualization

### Michael Schatz

Center for Bioinformatics and Computational BiologyUniversity of Maryland

> August 13, 2006University of Hawaii

### **Outline**

- **AMOS Validation Pipeline** 
	- П **RAMANA Search Validation** 
		- C/E Statistic
	- П **Read Alignment Validation**
	- × **Read Breakpoint Validation**
	- × **Read Depth Validation**

### **- Hawkeye**

- × **Contigs, Inserts, Histograms, SNP Barcode,** Features
- Π **Exercise Misassembly Walkthrough**

### AMOS Validation Pipeline

- m. Automatically scan an assembly to locate misassembly signatures for further analysis and correction
- $\sim$  cavalidate prefix (.frg, .asm)
	- 1.Load CA Assembly Data into Bank
	- 2.Evaluate Mate Pairs & Libraries
	- 3.Evaluate Read Alignments
	- Evaluate Read Breakpoints4.
	- Analyze Depth of Coverage5.
	- 6.List Surrogates
	- Load Misassembly Signatures into Bank 7.
- × amosvalidate prefix (.afg)
	- Same as cavalidate, except skips surrogates

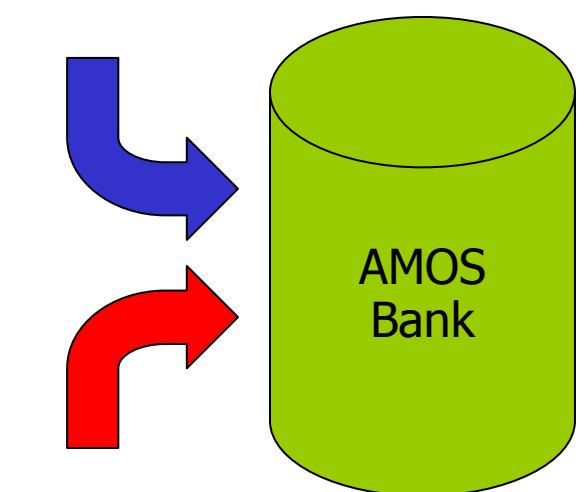

### Mate-Happiness: asmQC

- T. ■ Evaluate mate "happiness" across assembly<br>■ Happy = Correct orientation and distance
	- n. **Happy = Correct orientation and distance**
- T. **Finds regions with multiple:** 
	- n. **Exercises** Compressed Mates
	- n. **Expanded Mates**
	- n. **Invalid same orientation (** $\rightarrow$  $\rightarrow$ **)**
	- n. **Notaina Invalid outie orientation (** $\leftarrow$  $\rightarrow$ **)**<br>Notaina Mates
	- n. **R** Missing Mates
		- $\blacksquare$  Linking mate Linking mates (mate in a different scaffold)
		- Singleton mates (mate is not in any contig)
- T. **Regions with high C/E statistic**

### Mate-Happiness: asmQC

П **Excision: Skip reads between flanking repeats** 

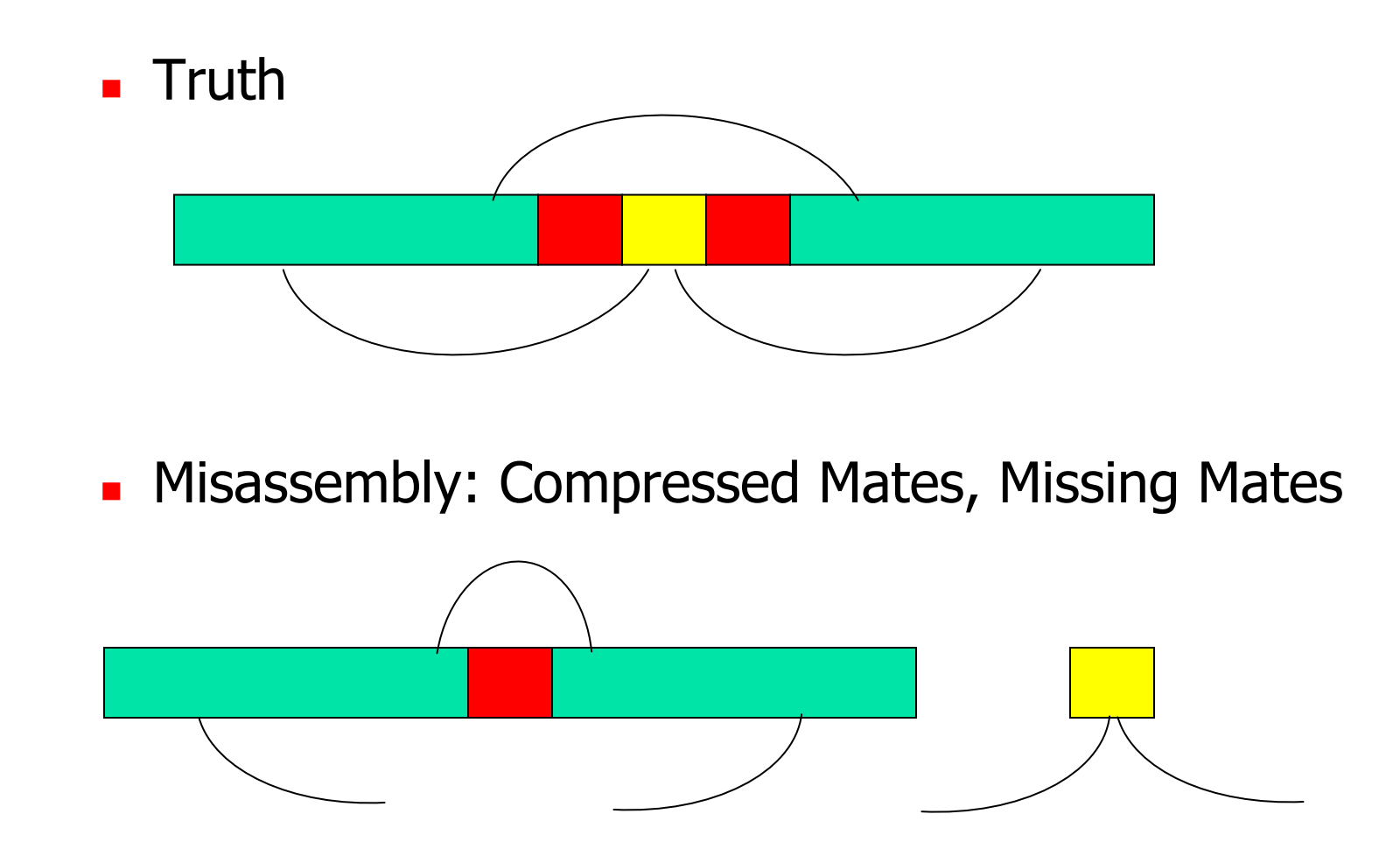

### Mate-Happiness: asmQC

П **Insertion: Additional reads between flanking repeats** 

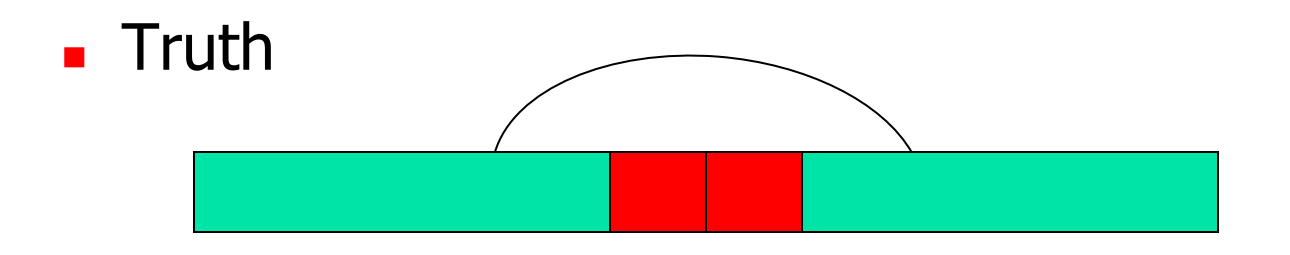

× Misassembly: Expanded Mates, Missing Mates

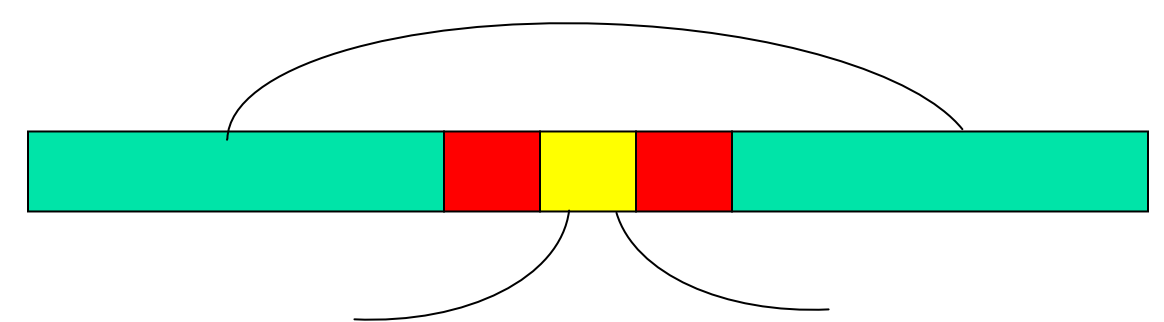

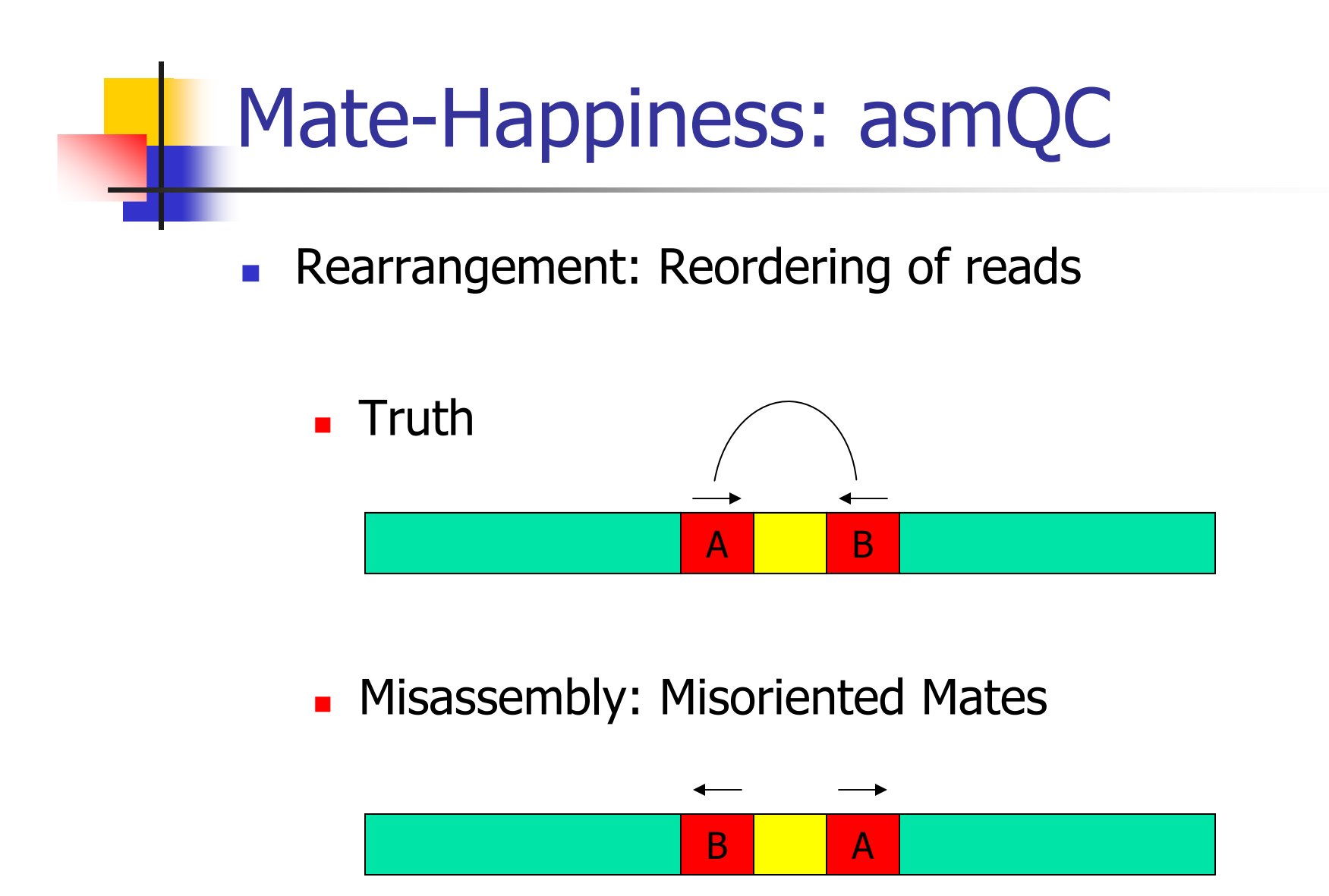

Note: Unhappy mates may also occur for biological or technical reasons.

### C/E Statistic

- T. **The presence of individual compressed or** expanded mates is rare but expected.
- T. **Do the inserts spanning a given position differ** from the rest of the library?
	- П **Flag large differences as potential misassemblies**
	- **E**ven if each individual mate is "happy"
- **Compute the statistic at all positions** 
	- (Local Mean Global Mean) / Scaling Factor
- T. ■ Introduced by Jim Yorke's group at UMD

### Sampling the Genome

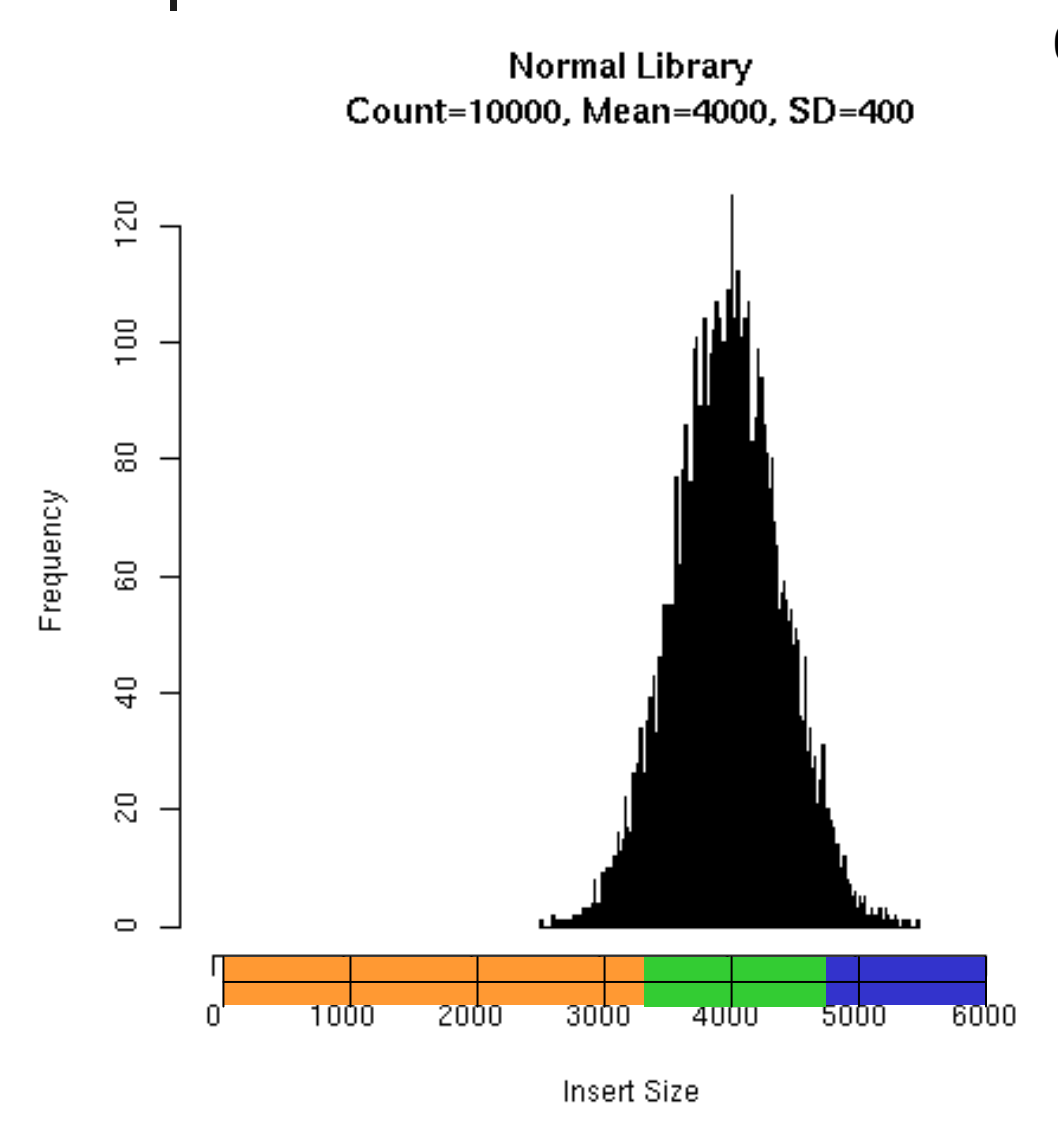

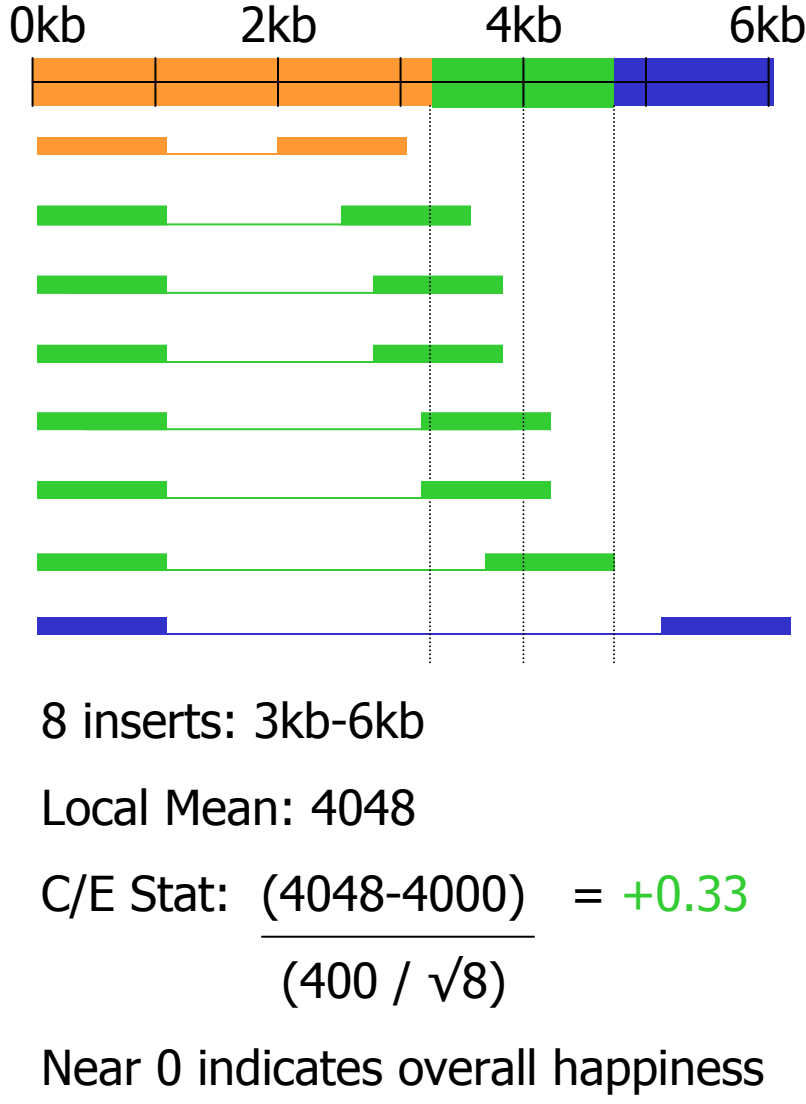

### C/E-Statistic: Expansion

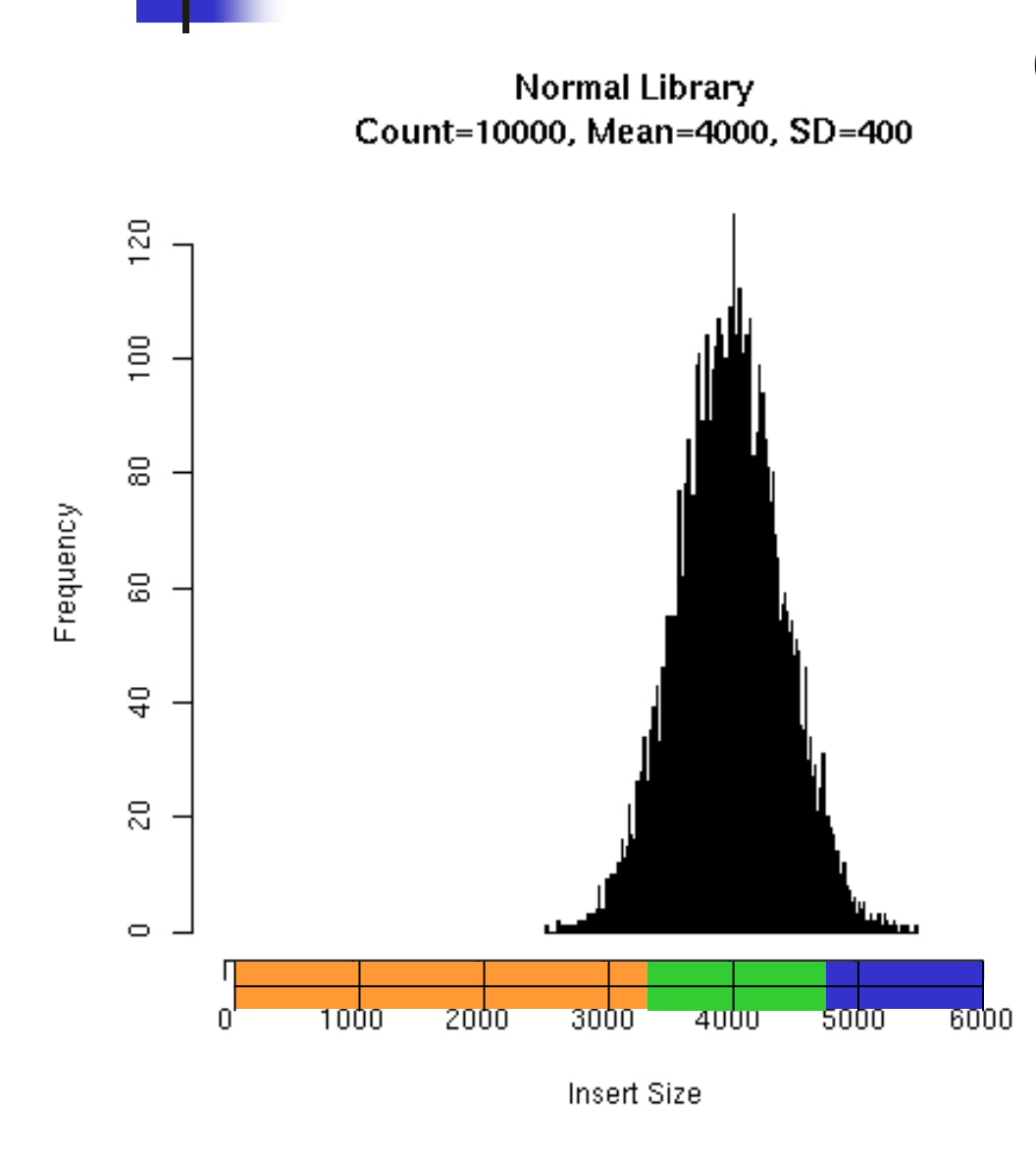

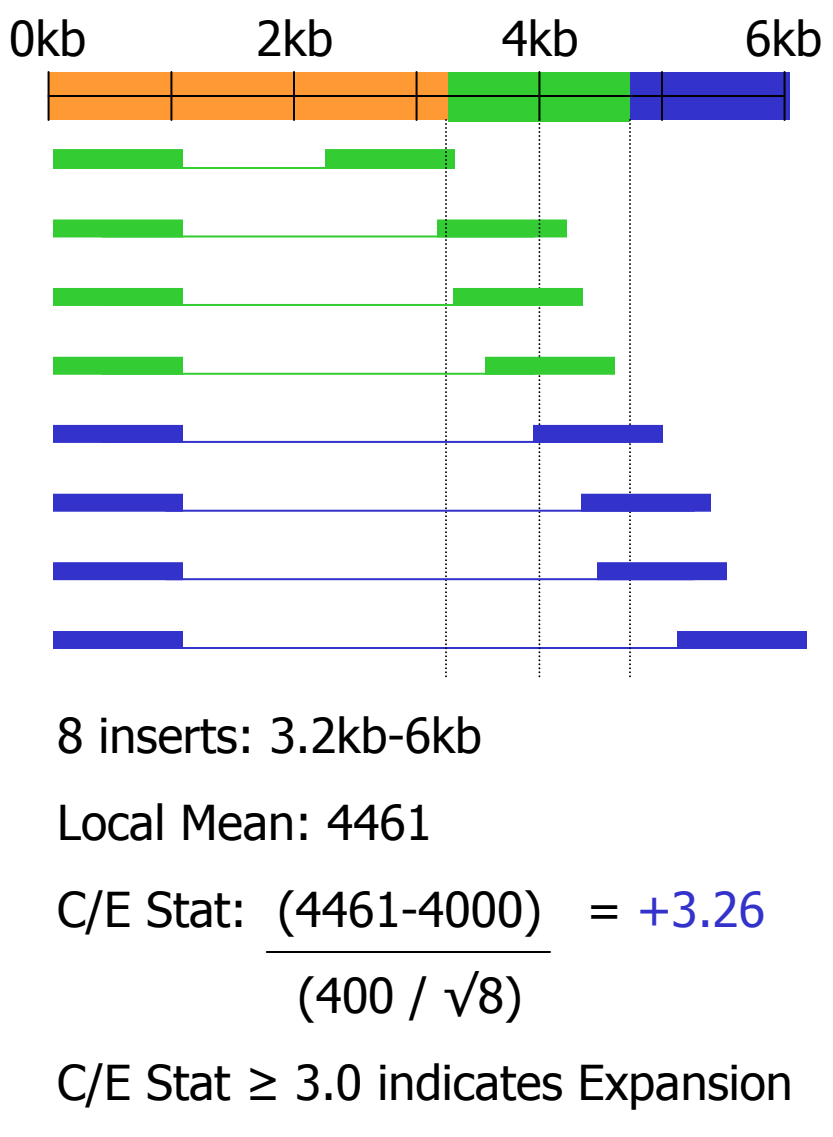

### C/E-Statistic: Compression

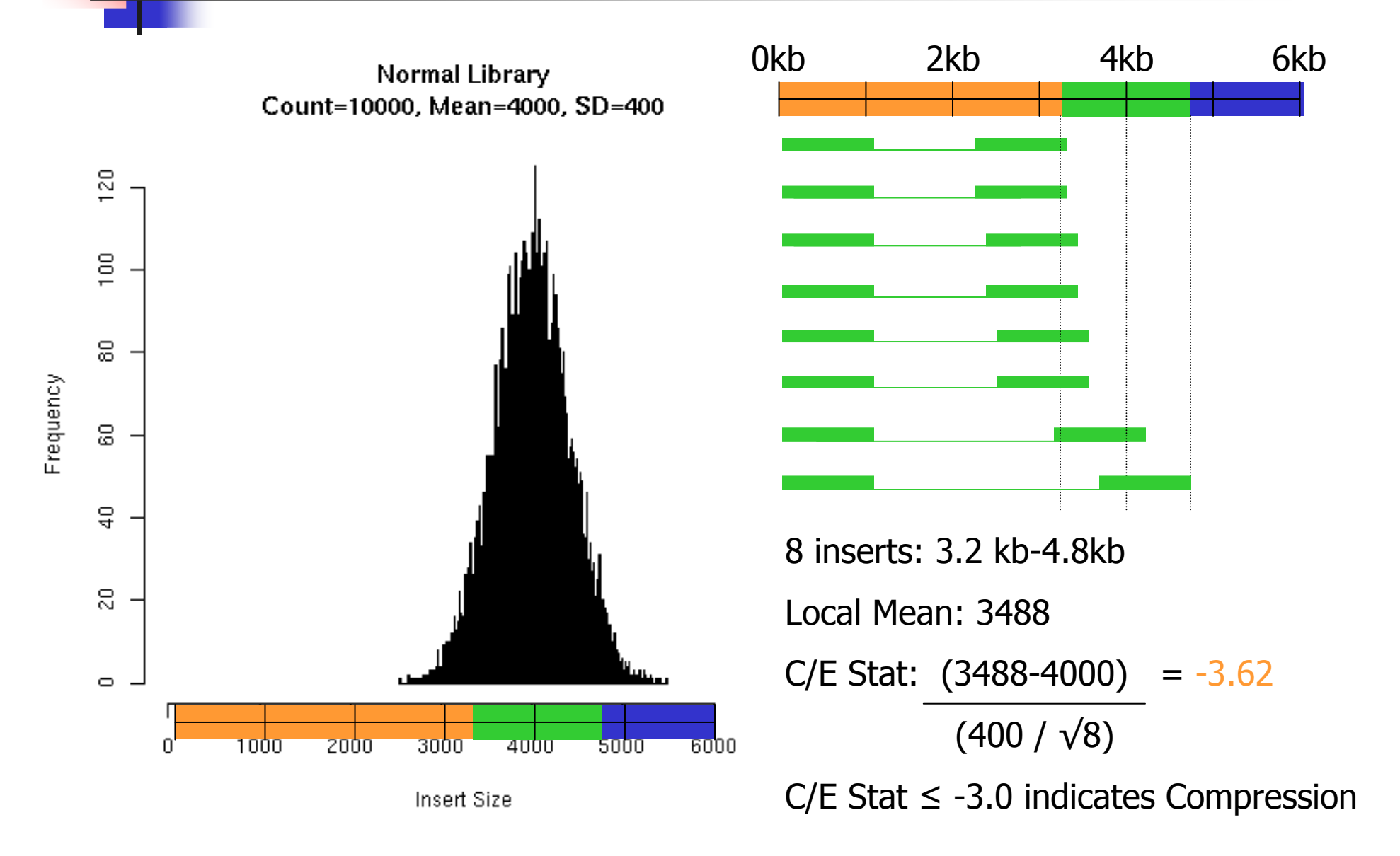

### Read Alignment

- m. Multiple reads with same conflicting base are unlikely
	- 1x QV 30: 1/1000 base calling error
	- 2x QV 30: 1/1,000,000 base calling error
	- 3x QV 30: 1/1,000,000,000 base calling error
- $\mathcal{C}^{\mathcal{A}}$  Regions of correlated SNPs are likely to be assembly errors or interesting biological events
	- **Highly specific metric**
- m. AMOS Tools: analyzeSNPs & clusterSNPs<br>Locate regions with high rate of correlated SI
	- П **Locate regions with high rate of correlated SNPs**
	- П **Parameterized thresholds:** 
		- Multiple positions within 100bp sliding window
		- 2+ conflicting reads
		- Cumulative  $QV$  >= 40 (1/10000 base calling error)

AA G C AA G C AA G C AA G C AA G C A G C C T A<br>= -C T A C T A C T A C T A

### Read Breakpoints

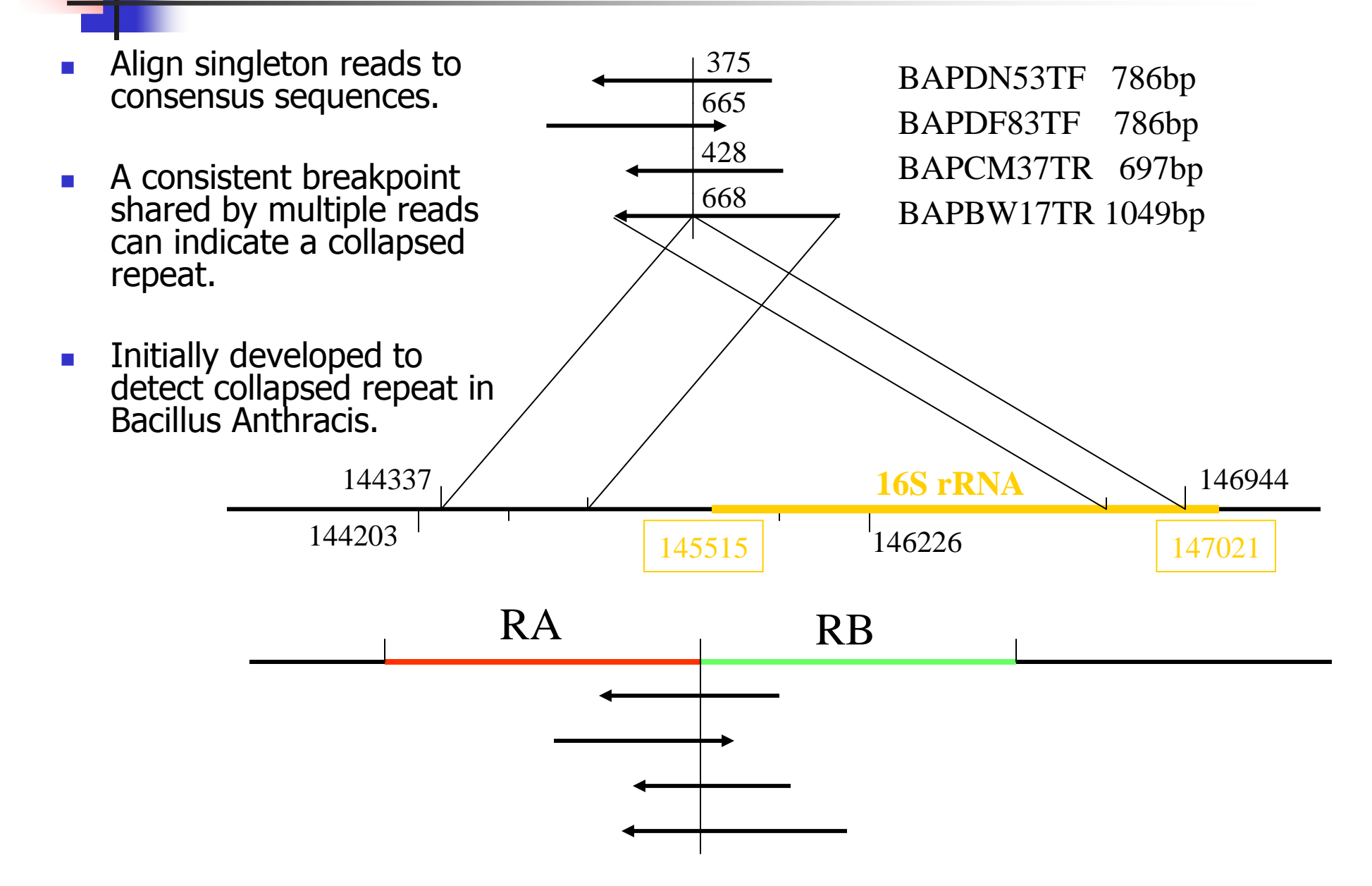

### Read Coverage

- M **Find regions of contigs where the depth of coverage is unusually high**
- M **Collapsed Repeat Signature** 
	- $\blacksquare$  Can detect collapse of  $100\%$ **Can detect collapse of 100% identical repeats**
- **AMOS Tool: analyzeReadDepth** 
	- m. **2.5x mean coverage**

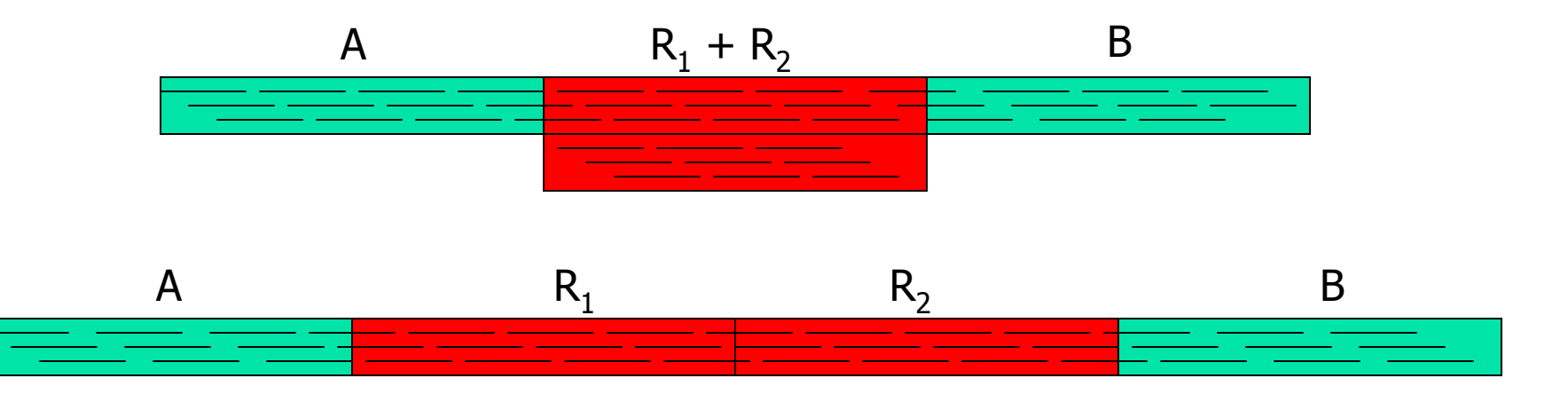

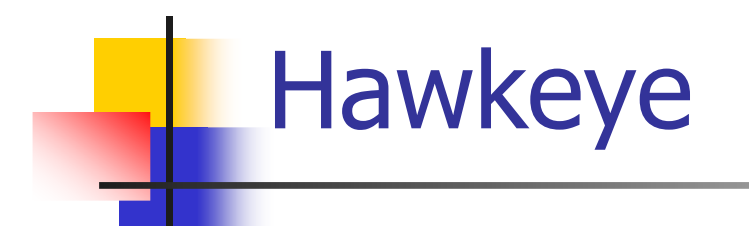

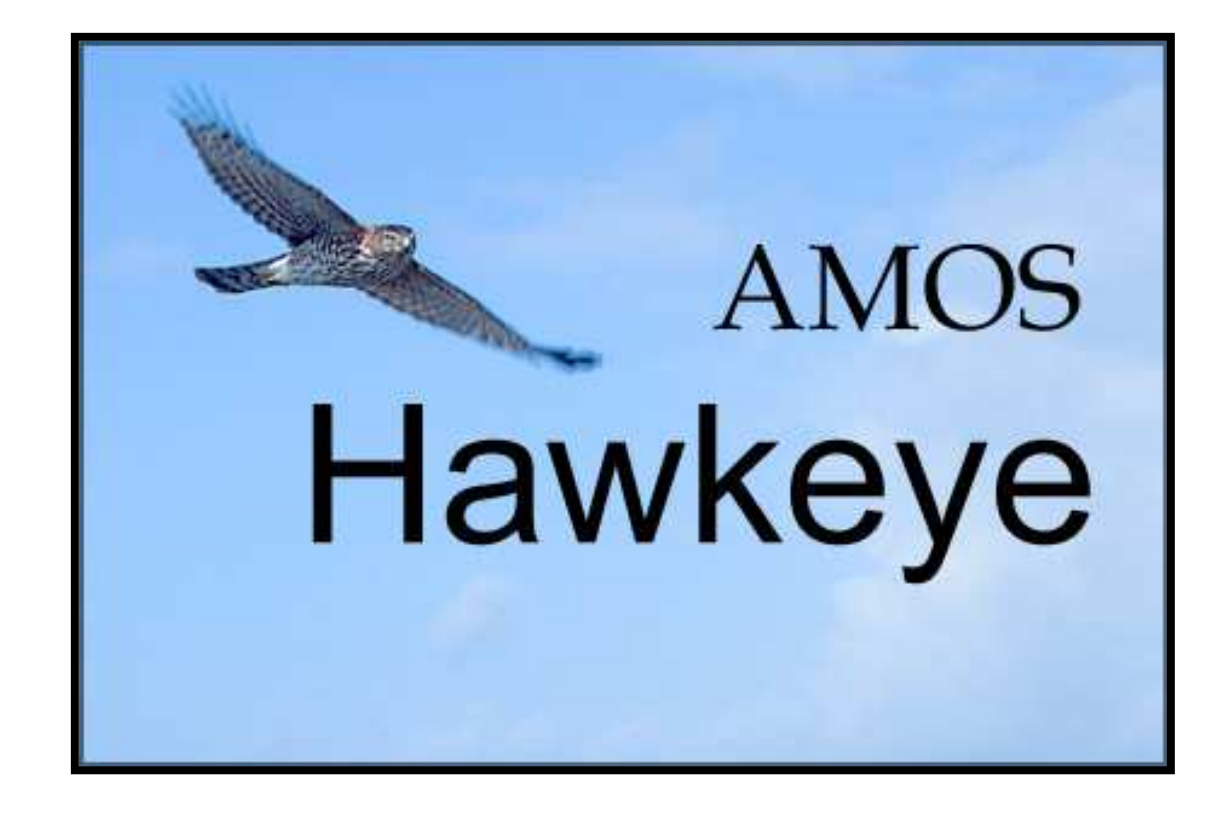

### Hawkeye Goals

### Interactively explore and analyze

- **Libraries** 
	- $\blacksquare$  Inserl **Example 21 Insert Sizes, Read Length, Inserts**
- × **Scaffolds & Contigs** 
	- Sizes, Composition Sizes, Composition, Sequence, Multiple Alignment, SNP Barcode
- **Inserts** 
	- **Happiness, Coverage, CE Statistic**
- $\mathcal{L}(\mathcal{A})$  Reads
	- $\blacksquare$  Cle **Example 21 Clear Range, Quality Values, Chromatograms**
- **Features** 
	- **Arbitr Arbitrary regions of interest**
	- Including Misassembly Signatures!!!

### Launch Pad

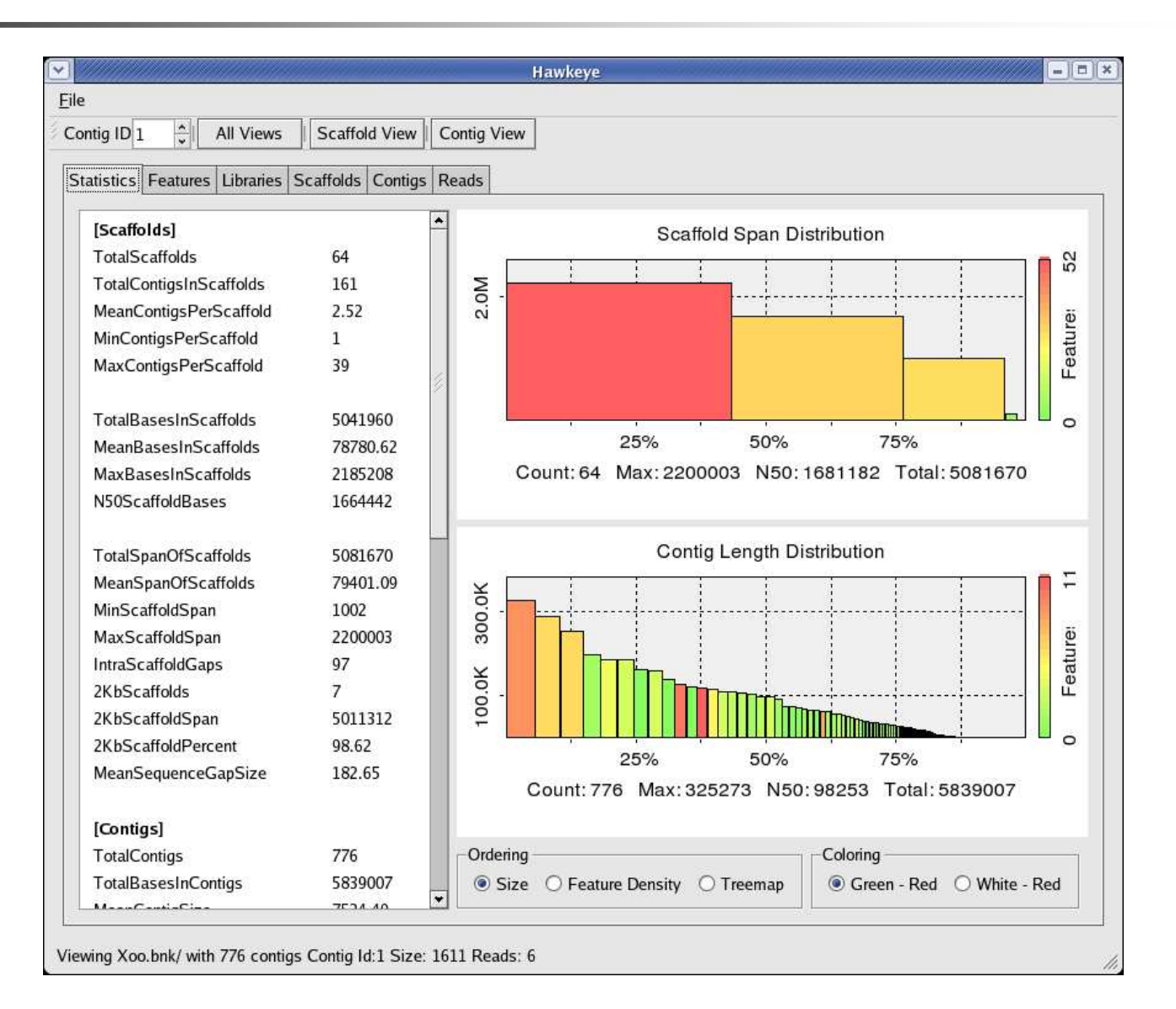

### Contig Length Distribution

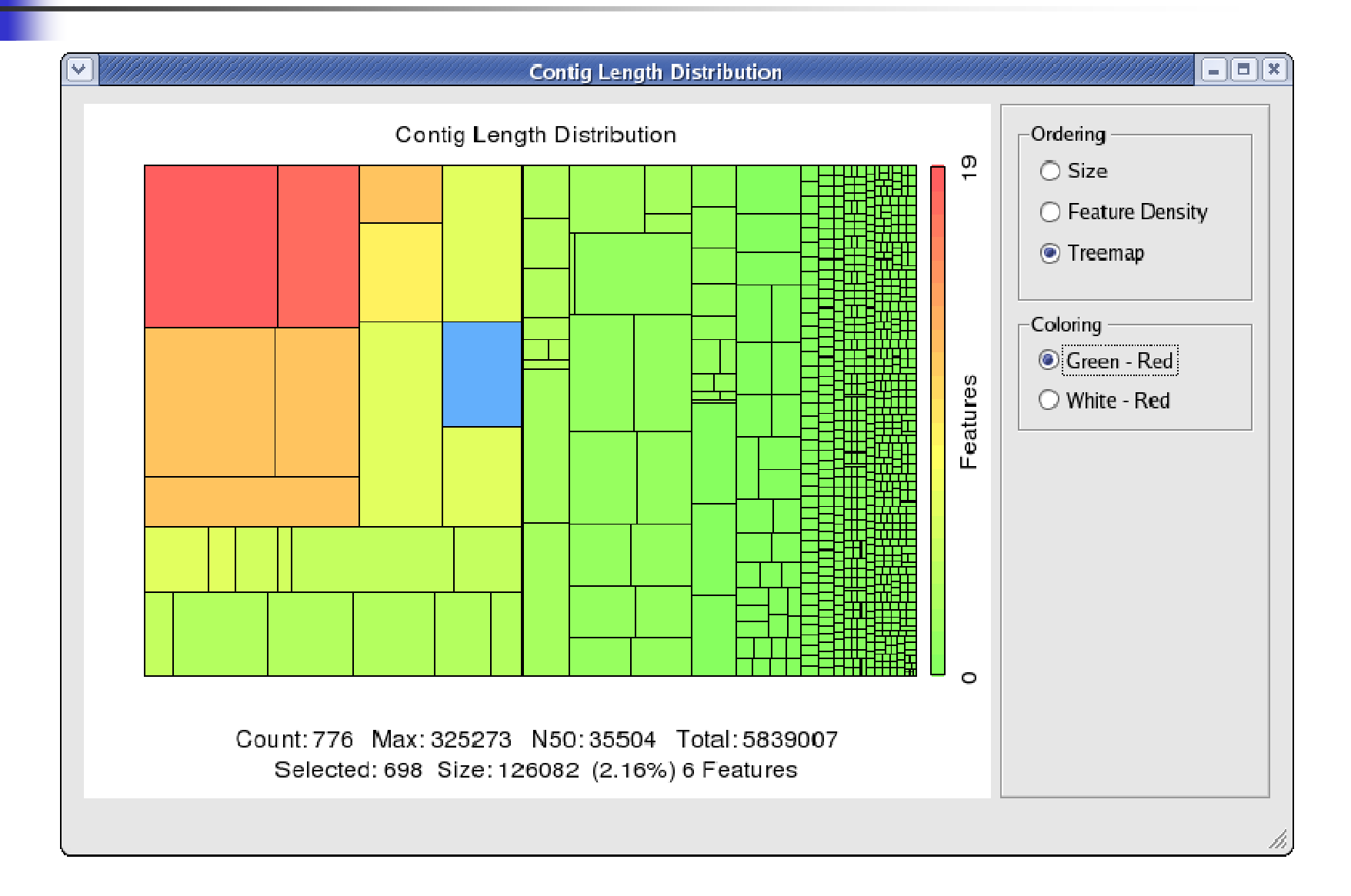

### Histograms & Statistics

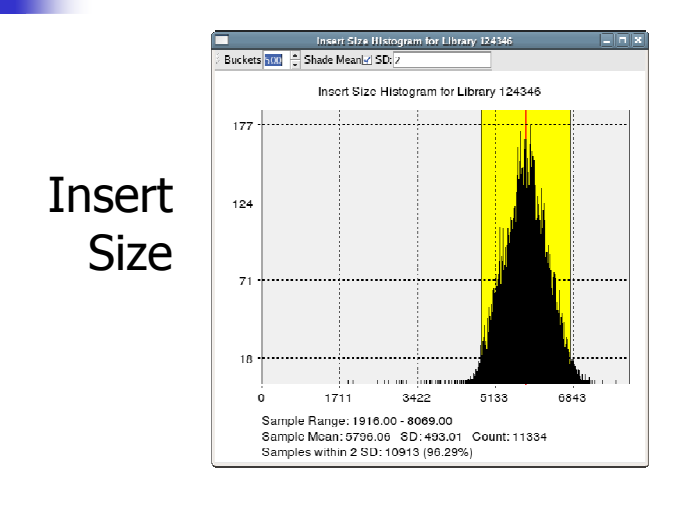

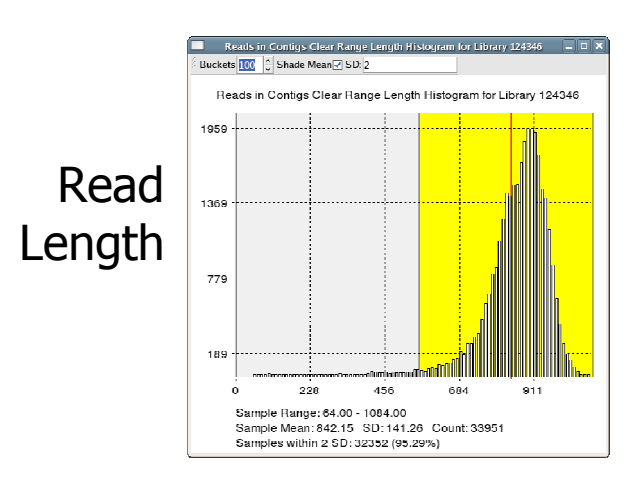

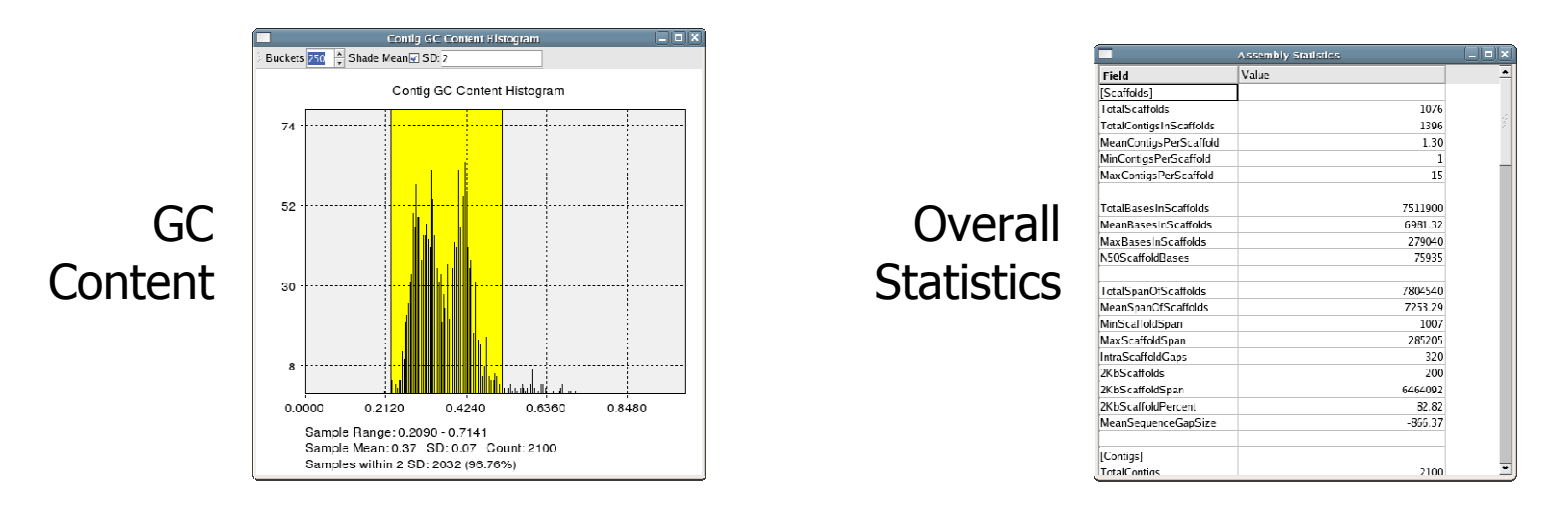

T. **Bird's eye view of data and assembly quality** 

# Scaffold View

- a. Statistical Plots
- b. Scaffold
- c. Features
- d. Inserts
- e. Overview
- f. Control Panel
- g. Details

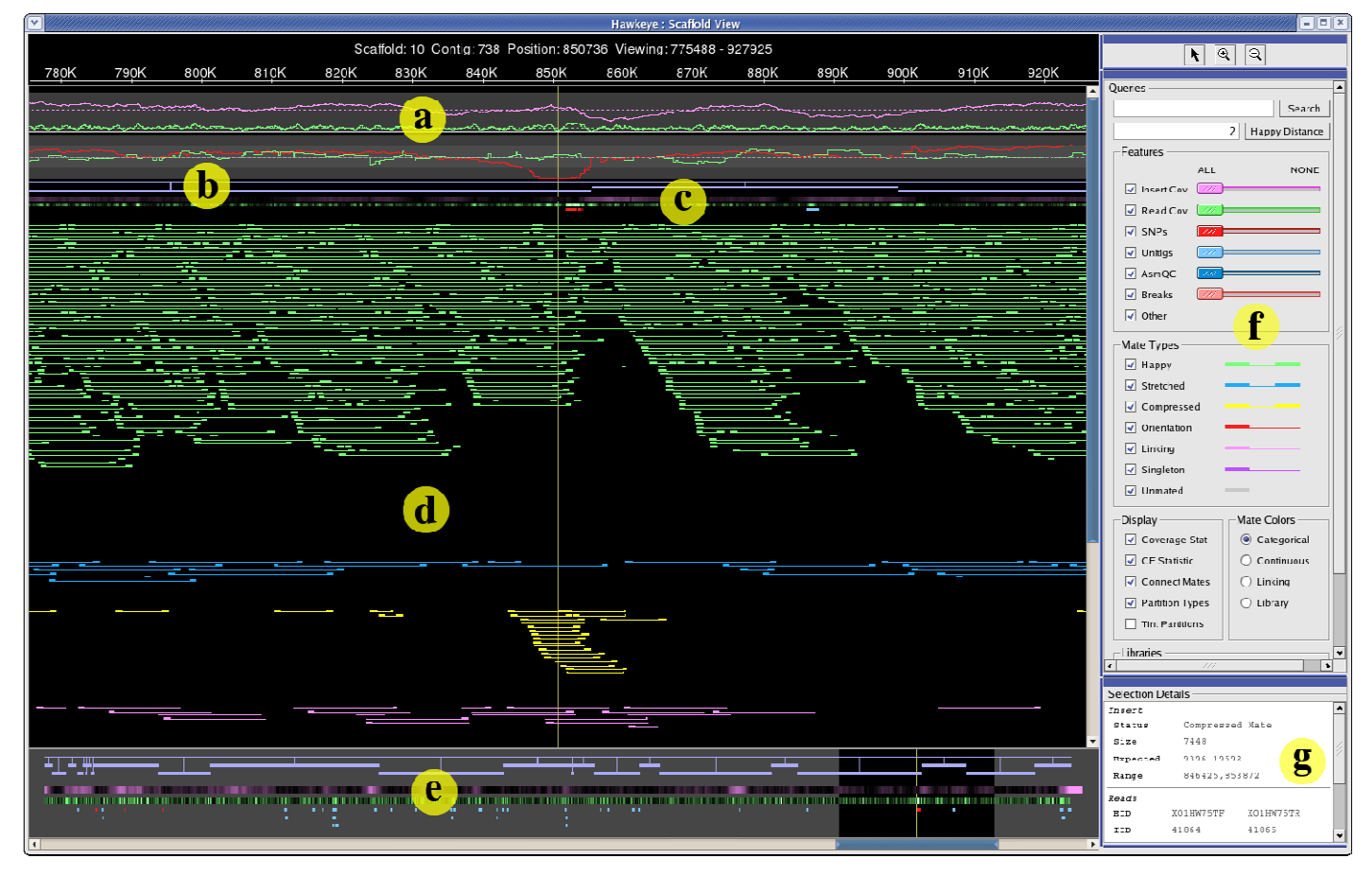

### Standard Feature Types

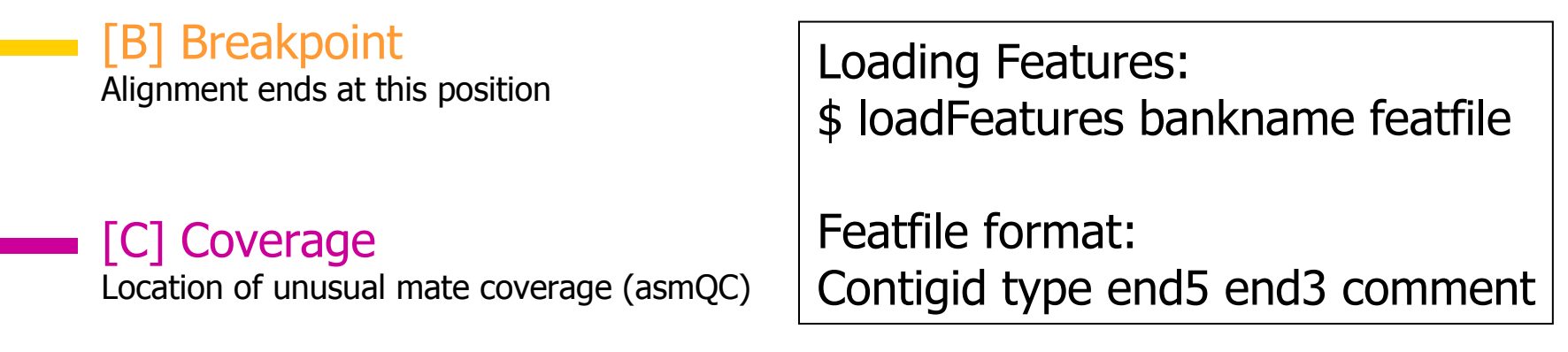

[S] SNPsLocation of Correlated SNPs

#### [U] Unitig

Used to report location of surrogate unitigs in CA assemblies

[X] OtherAll other Features

### Insert Happiness

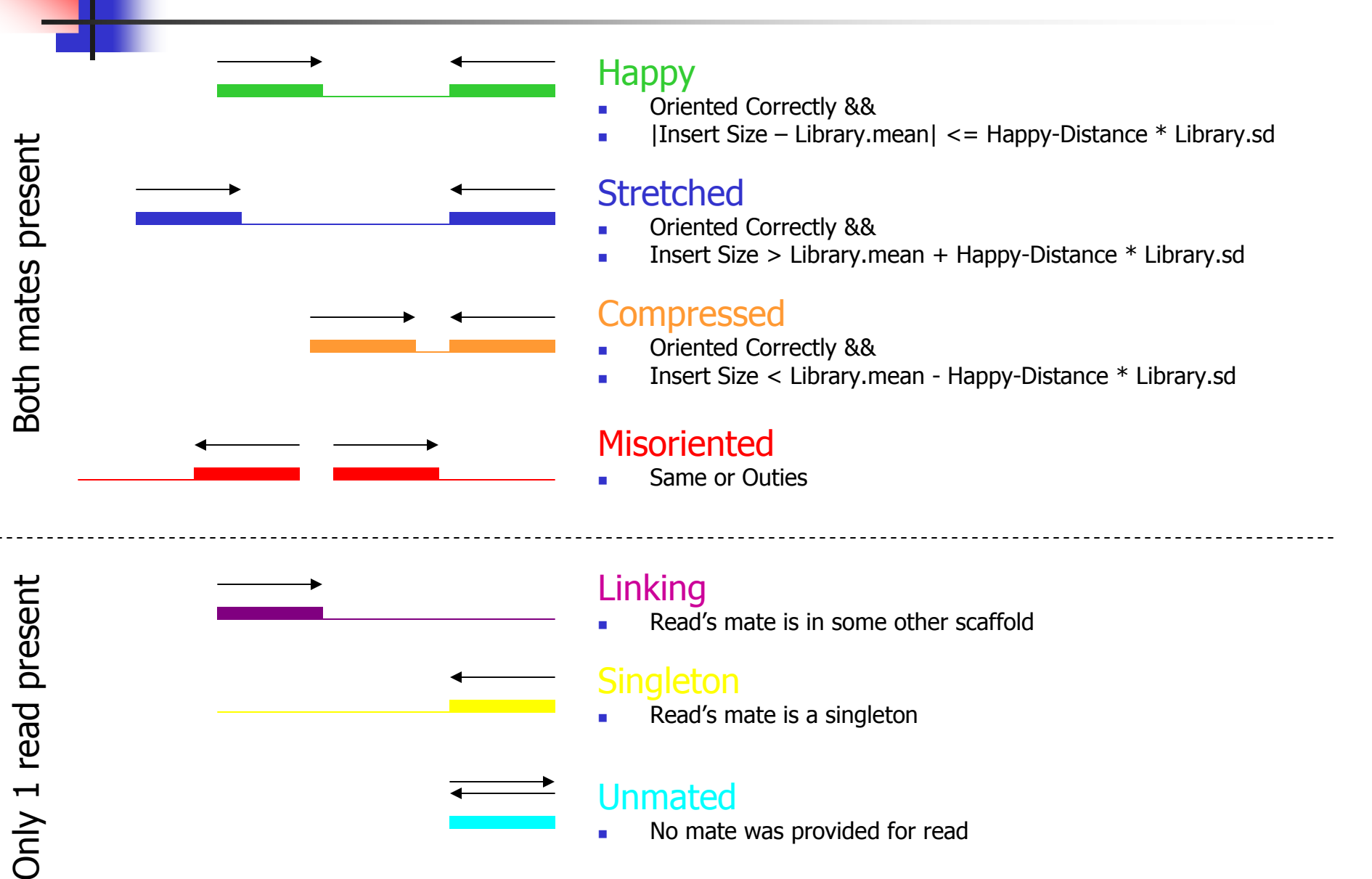

### **Contig View** ۰

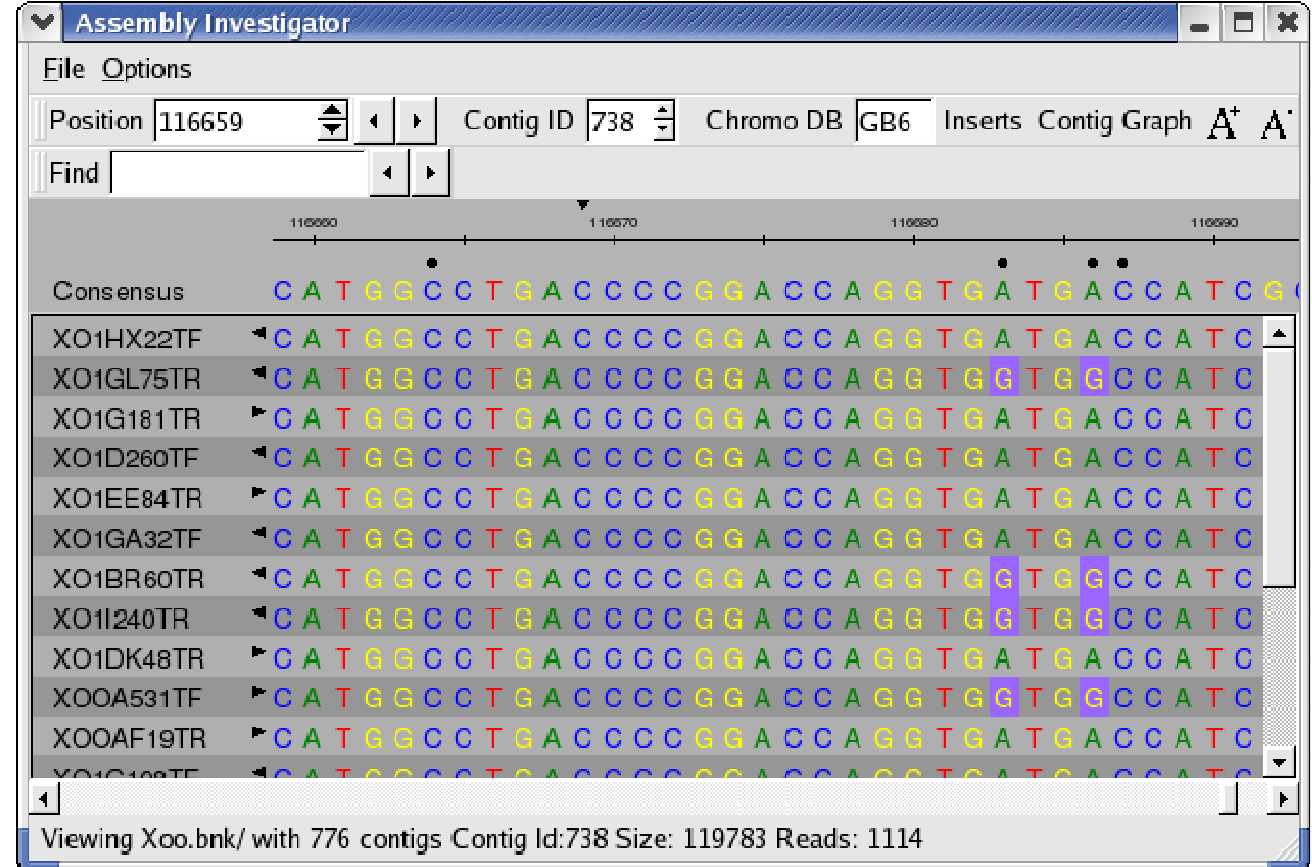

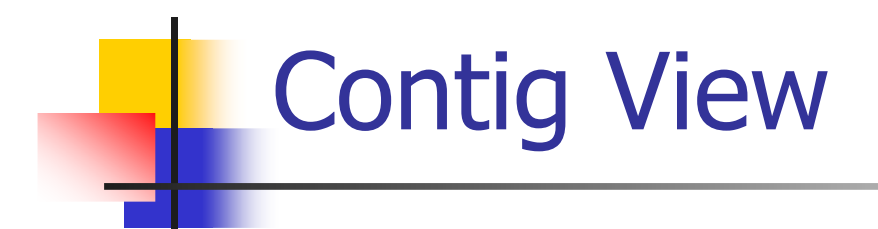

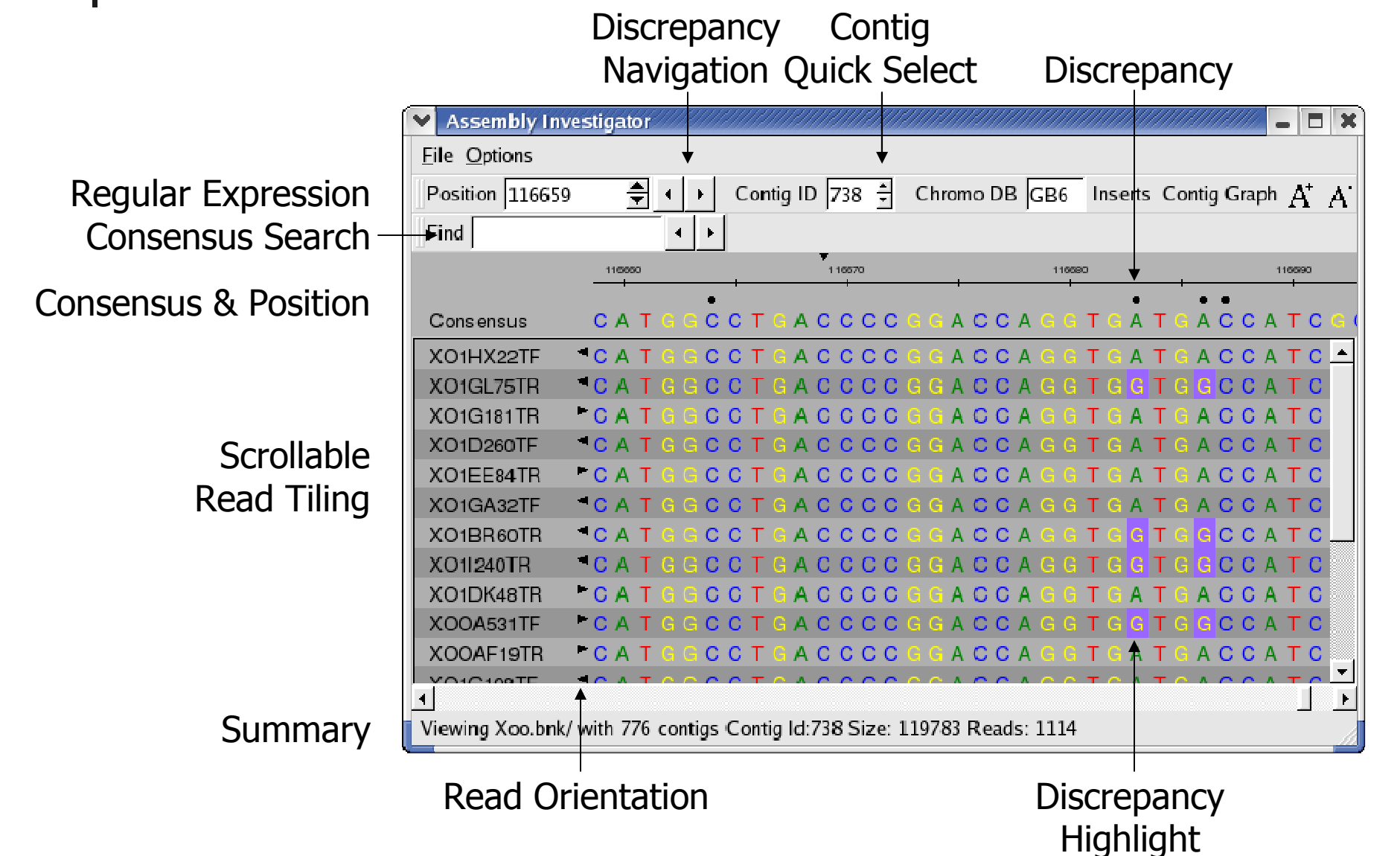

### Contig View Expanded

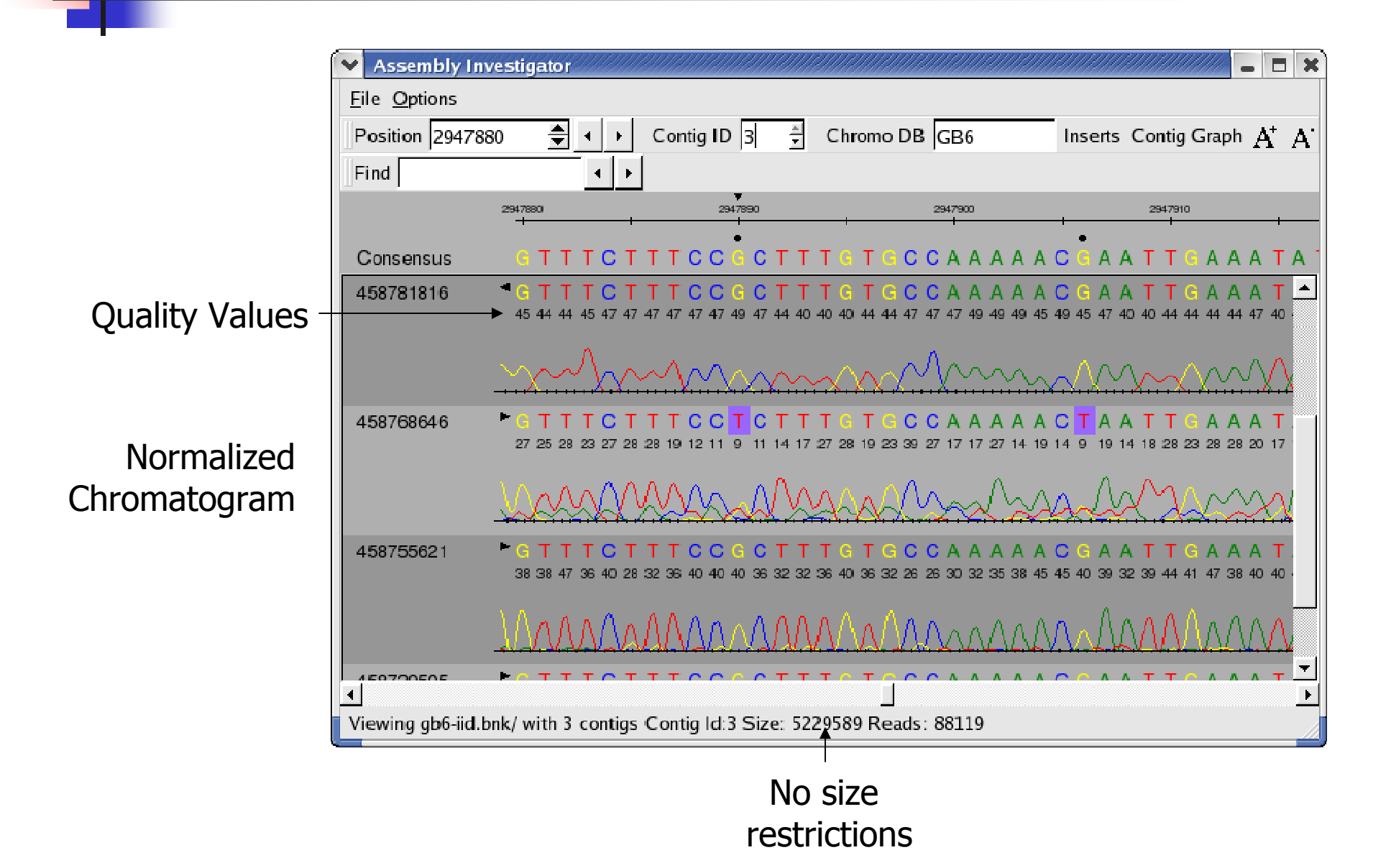

### Chromatogram View

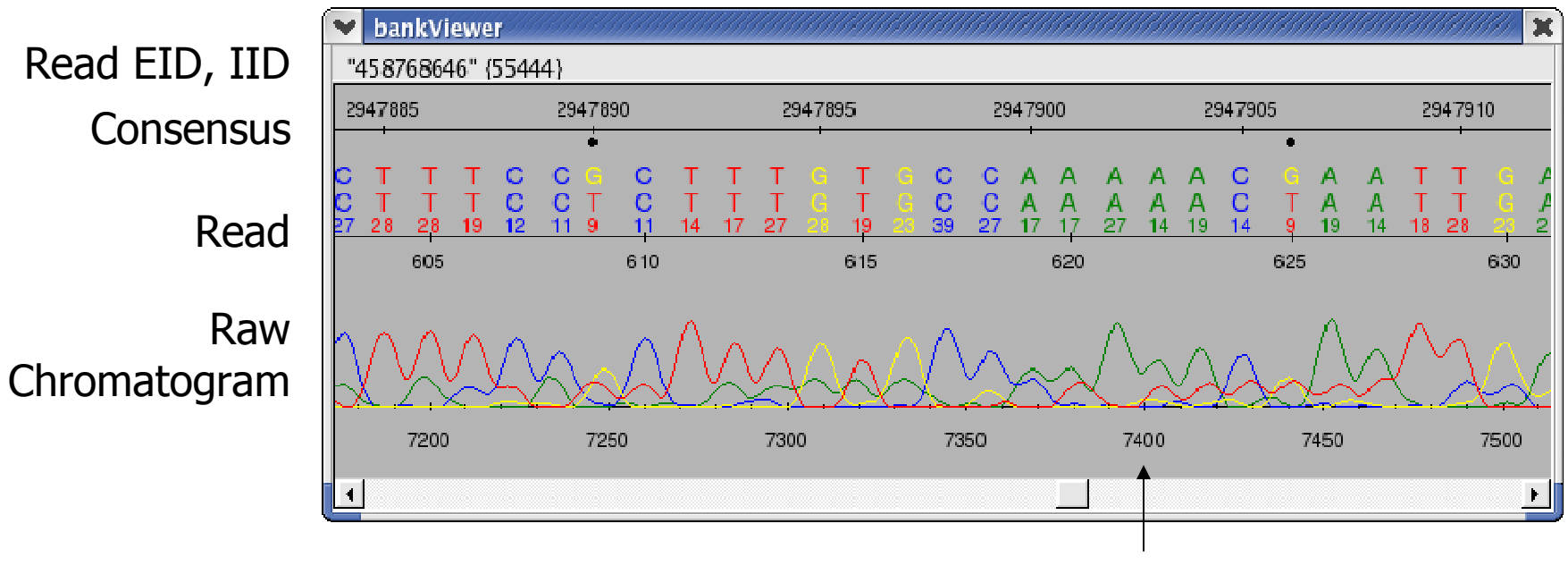

Chromatogram Position

Chromatograms are loaded from specified directories, or on demand from Trace Archive.

### Assembly Reports

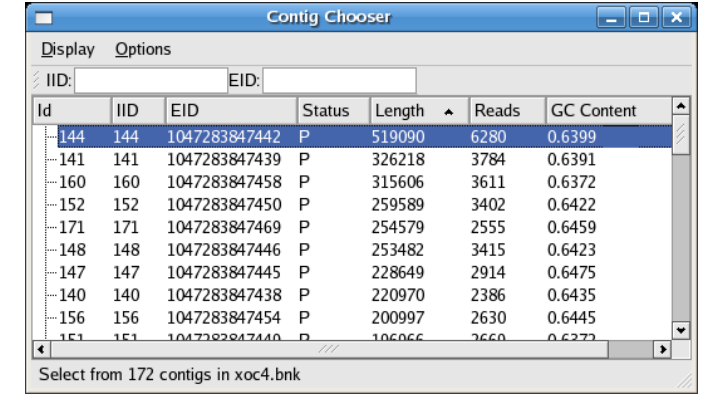

**Contigs** 

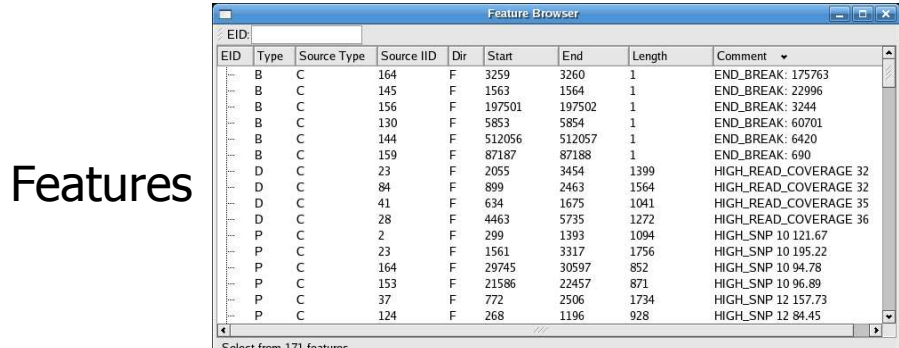

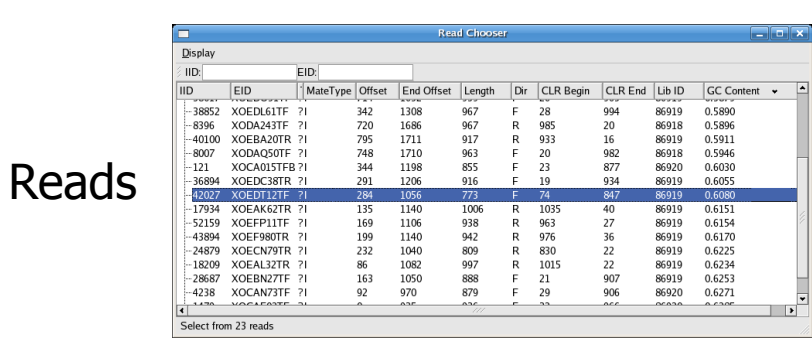

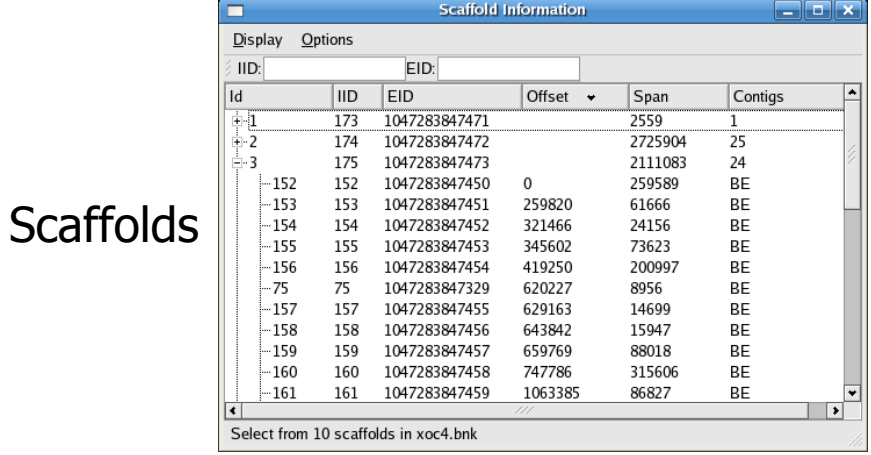

T. **Full Integration: "Double click takes you there"** 

### Assembly Reports

#### Misassembly Walkthough: Correlated SNPs

3259

1563

5853

197501

512056

87187

2055

899

634

4463

1561

29745

21586

 $772$ 

268

**c** 299

E

197

5854

512057

87188

3454

2463

1675

5735

1393

3317 30597<br>22457

2506<br>1196

Length

 $\mathbf{1}$ 

1094

1756

852

871<br>1734

928

Comment v

END\_BREAK: 175763

**END\_BREAK: 22996** 

END\_BREAK: 3244

END\_BREAK: 60701

END\_BREAK: 6420

END\_BREAK: 690

HIGH\_READ\_COVERAGE 32

HIGH\_READ\_COVERAGE 32

HIGH\_READ\_COVERAGE 35

HIGH\_READ\_COVERAGE 36

HIGH\_SNP 10 121.67

HIGH\_SNP 10 195.22

HIGH\_SNP 10 94.78

HIGH\_SNP 10 96.89

HIGH\_SNP 12 157.73 HIGH\_SNP 12 84.45

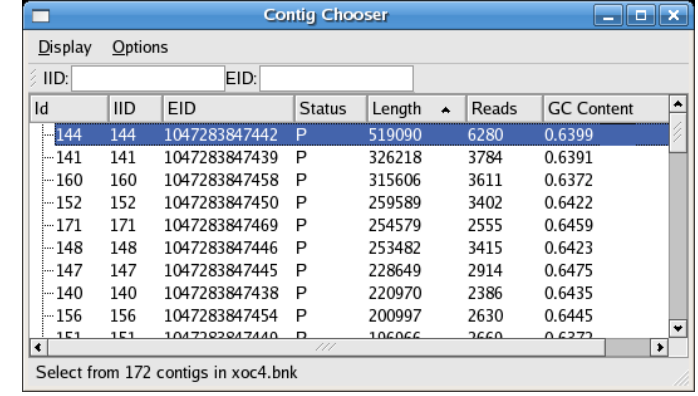

#### **Contigs**

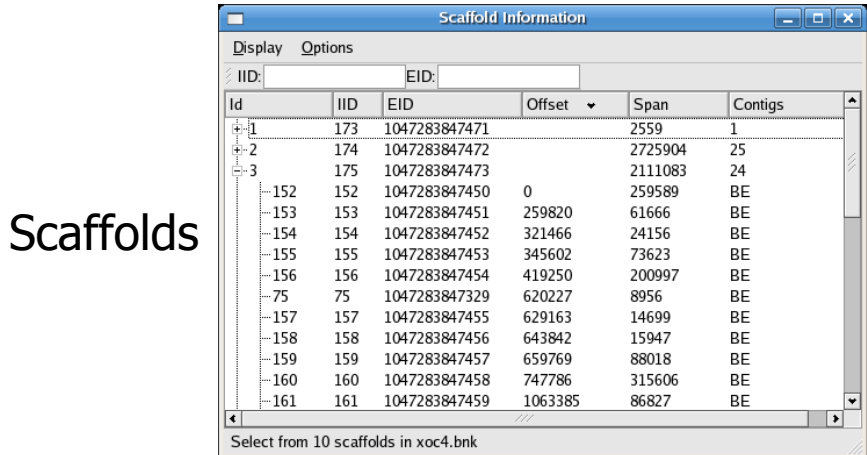

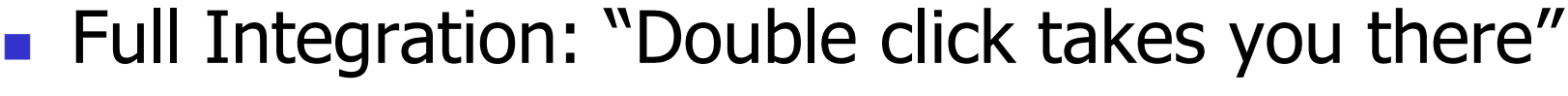

Features

Ξ EID:

EID Type Source Type Source IID Dir Start

 $\epsilon$ 

 $\epsilon$ 

 $\mathsf{C}$ 

P  $\mathsf{C}$ 

P  $\epsilon$ 

P  $\sqrt{2}$ 

Select from 171 features

164

145

156

130

144

159

 $23$ 

 $84$ <br>41<br>28<br>2

 $\begin{array}{c} 23 \\ 164 \\ 153 \end{array}$ 

 $\frac{37}{124}$ 

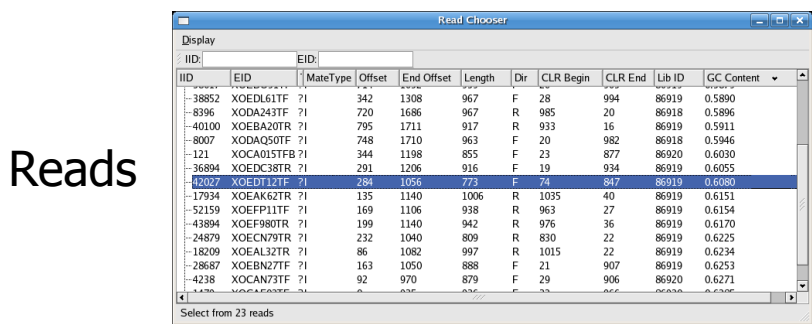

# SNP View

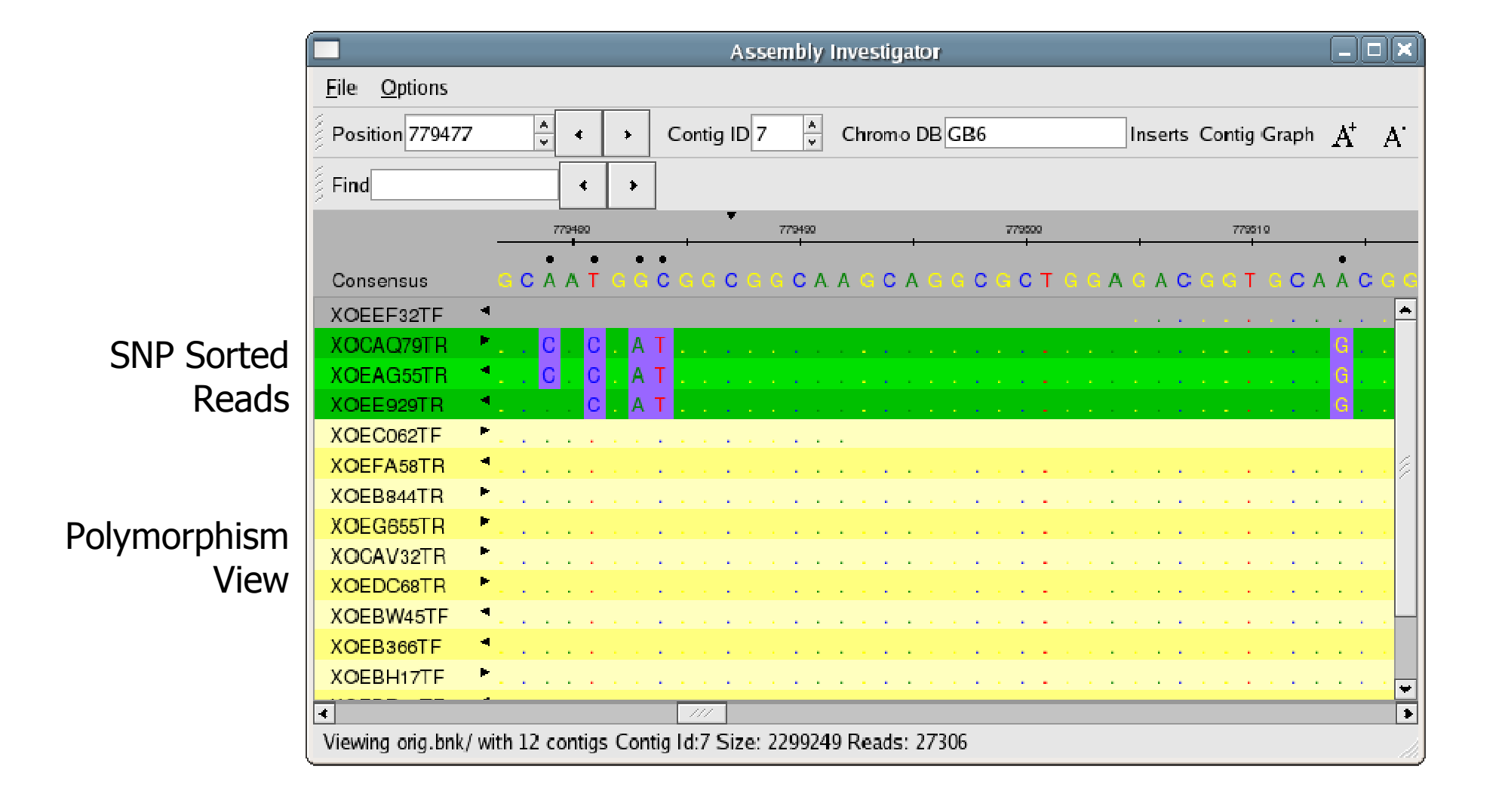

# SNP View

Zoom Out

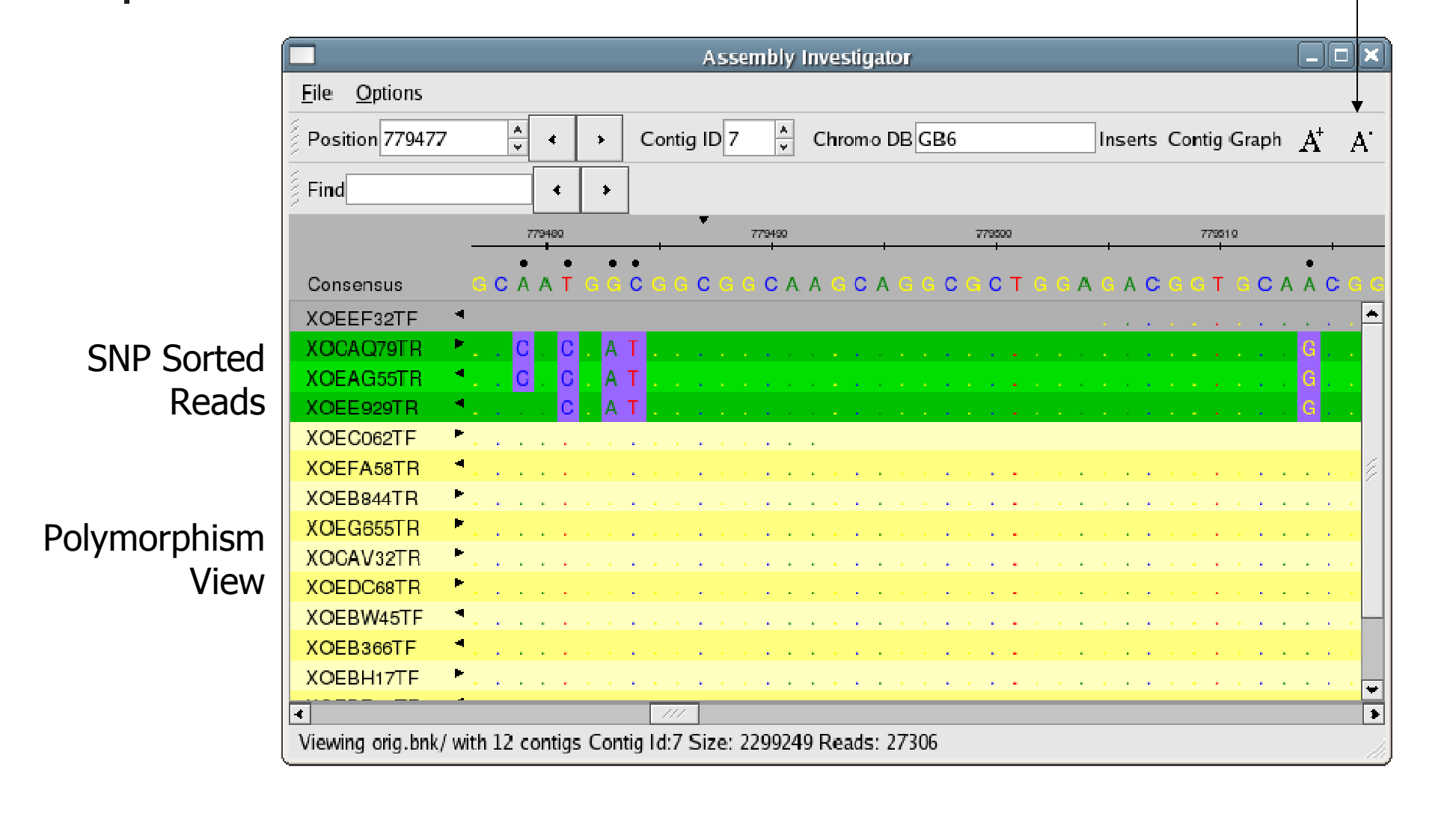

### SNP Barcode

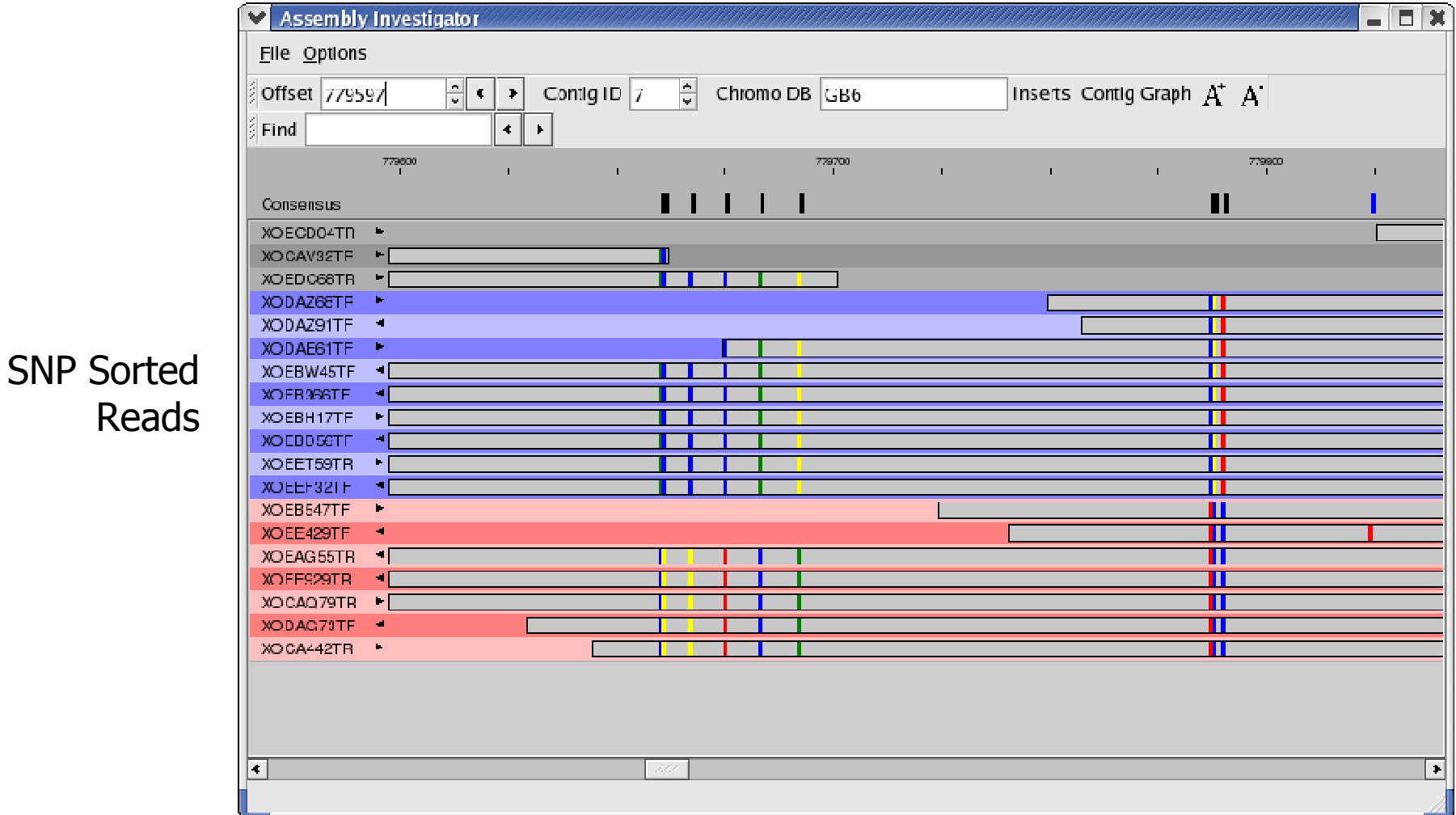

Colored Rectangle indicate the positions and composition of the SNPs

### Scaffold View

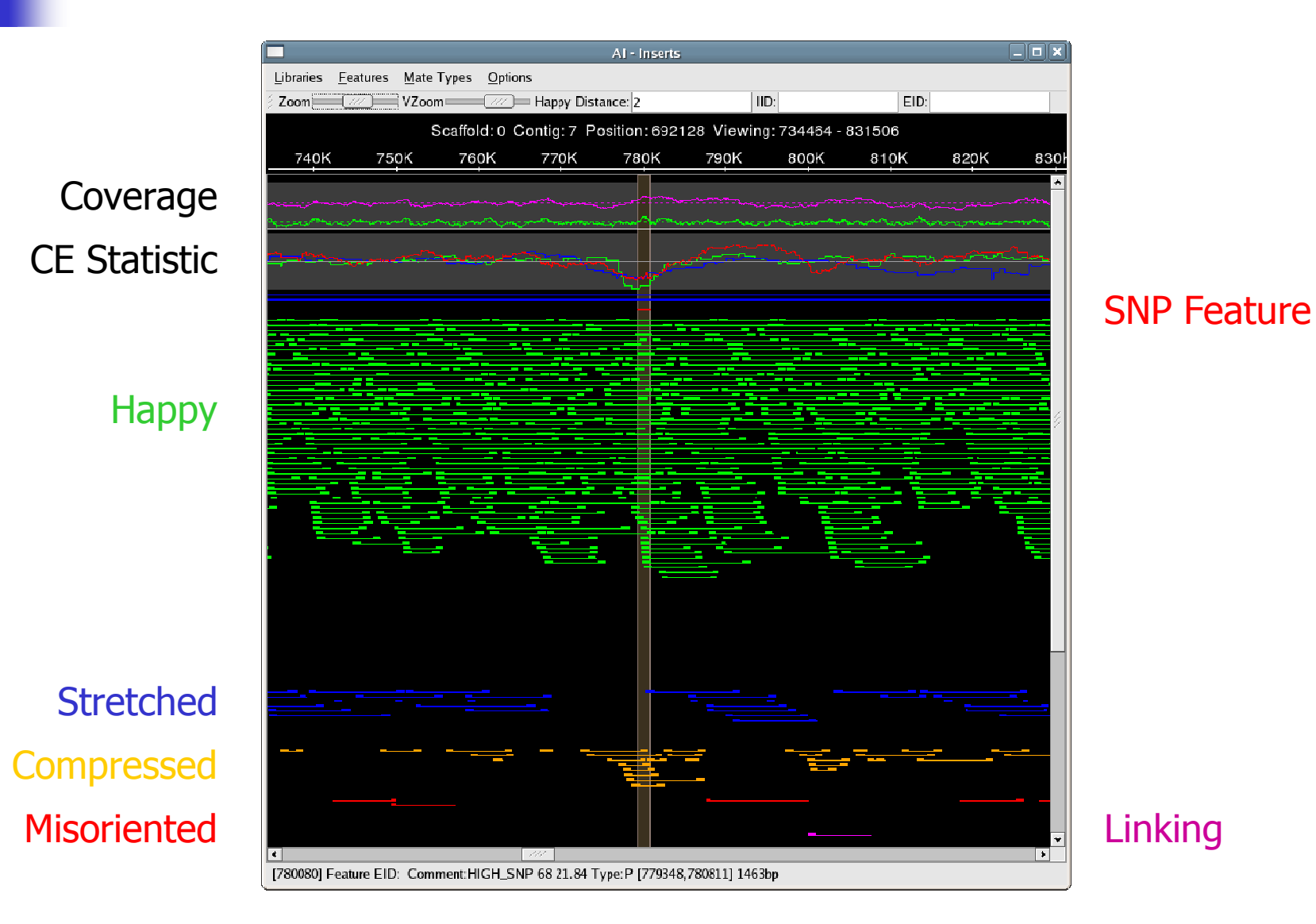

### Collapsed Repeat

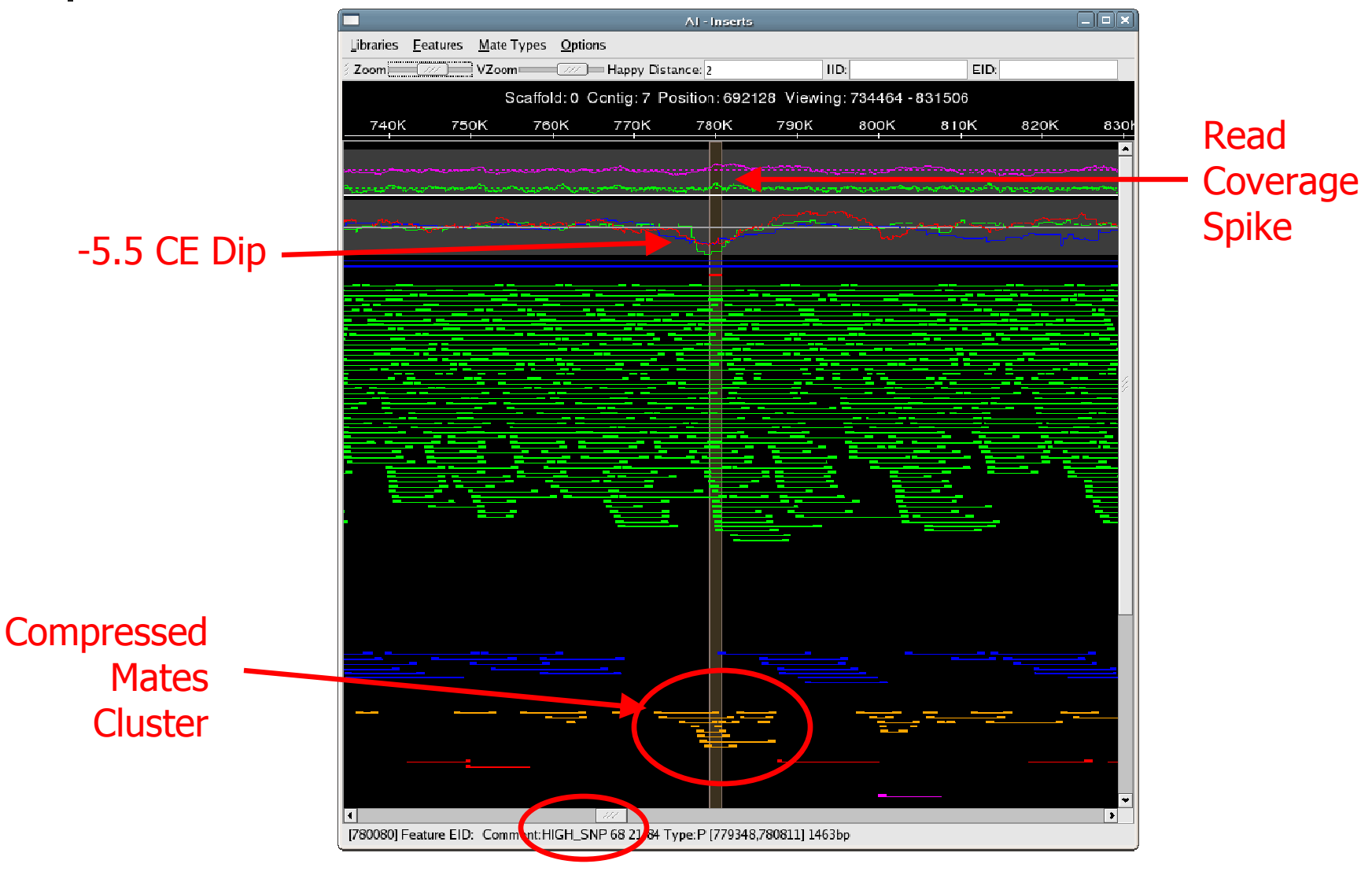

68 Correlated SNPs

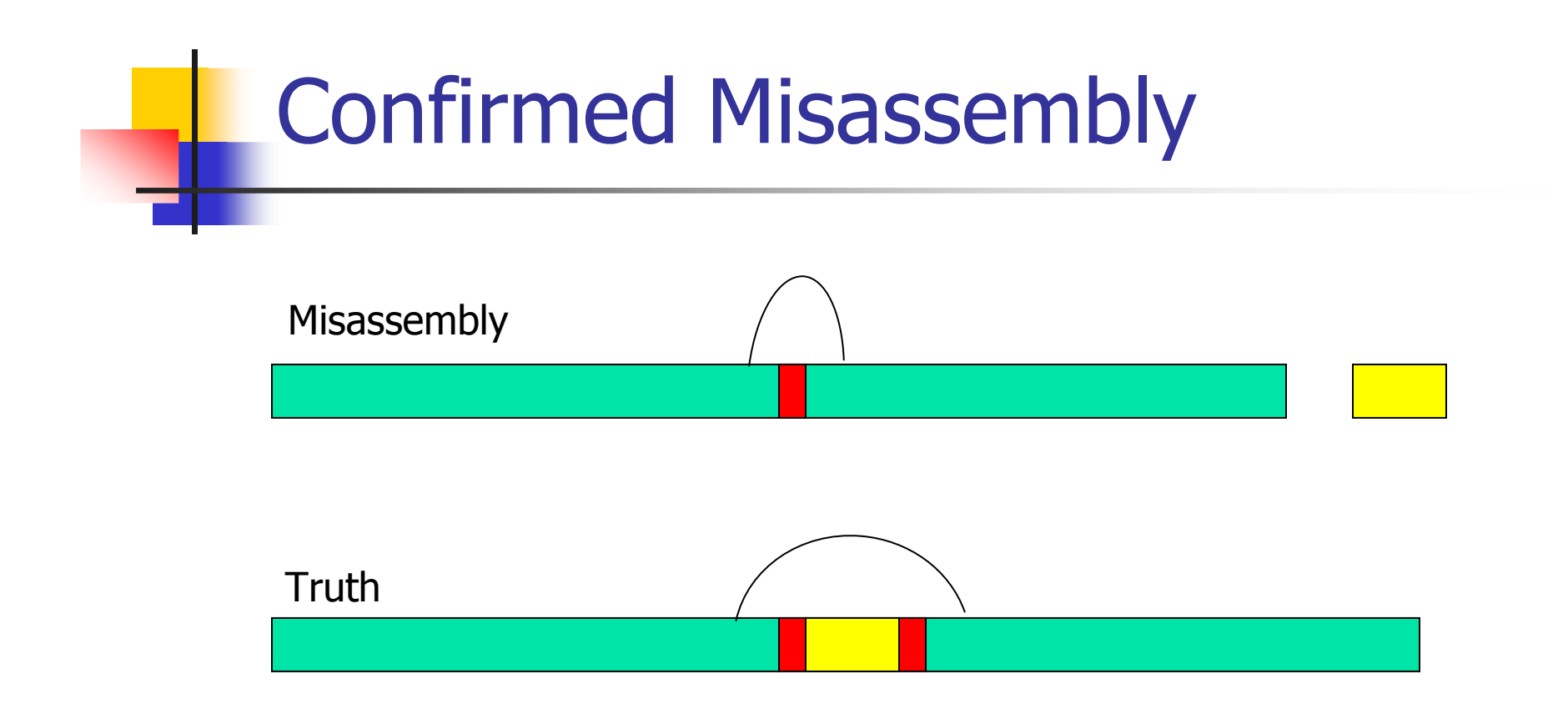

### Collapsed repeat

- П ■ Compressed mates (-5.5 CE Stat)
- П Correlated SNPs (68 Positions within 1400bp)
- П **Spike in Read Coverage**

### Fixing collapsed repeats with AMOS

- 1. Select reads and mates in region of collapse.
	- AMOS: findMissingMates, select-reads
- 2. Reassemble those reads with stricter parameters.
	- AMOS: minimus
- 3. Inspect new assembly to ensure misassembly was corrected.
	- ٠ AMOS: amosvalidate, Hawkeye
- 4. Patch the collapsed region of the original assembly with corrected version.
	- ٠ AMOS: stitchContigs

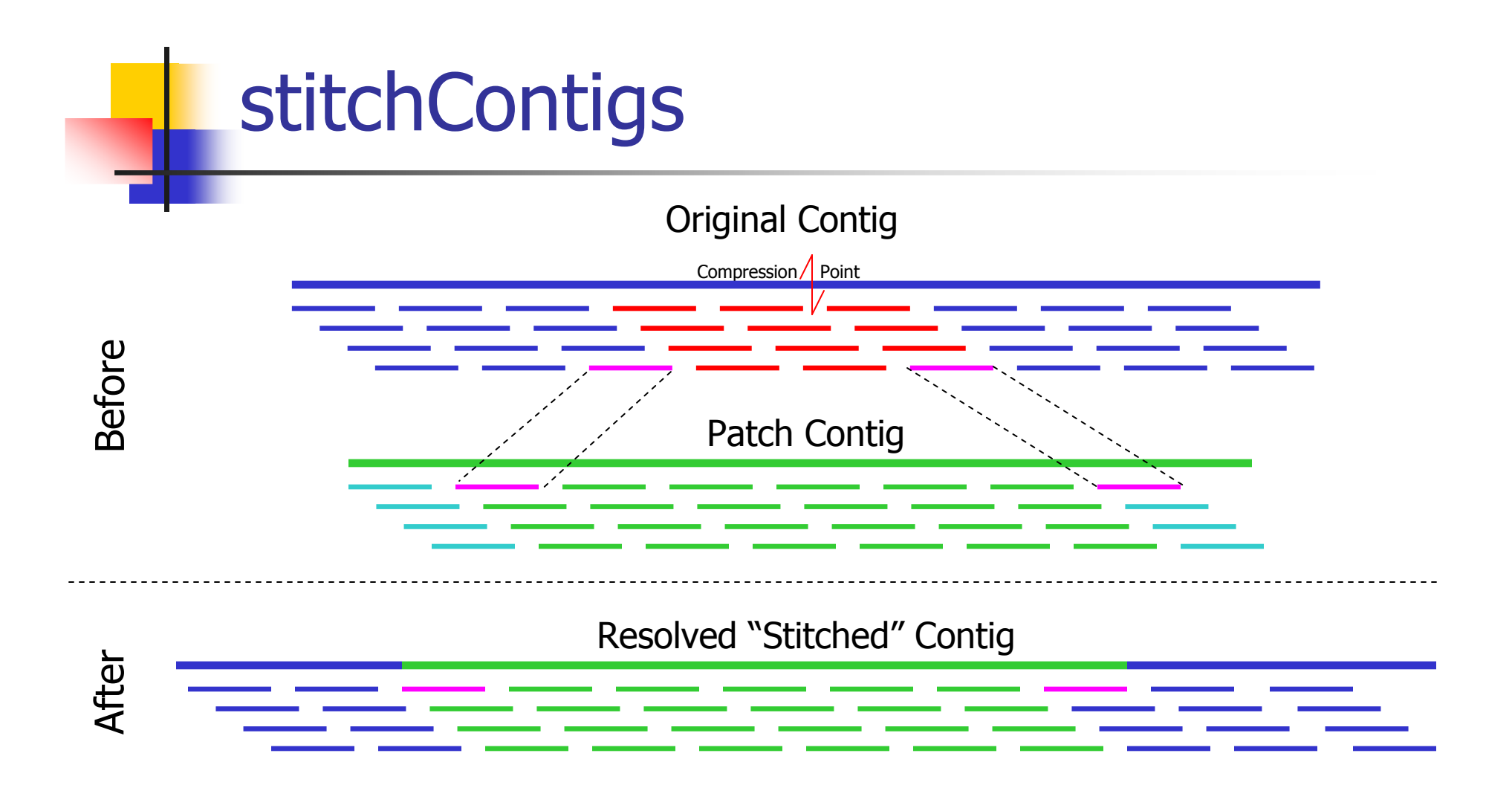

- $\mathcal{C}^{\mathcal{A}}$  Replace the reads between the stitch reads in the original contig with corresponding region in the patch contig.
- Can also close gaps or fix contig ends

# Potential Assembly Problems

- P. Library Construction
	- **EXEC** Insert Size Histogram П
- $\mathcal{L}_{\mathcal{A}}$  Contaminate Sequences:
	- П GC Content Histogram
- Read Trimming:
	- П Missing Mates
	- **SNP Barcode** П
- Coverage Levels
	- П Coverage Plot
- A-stat problems / Degenerate Contigs
	- П Summary Statistics
	- П Scaffold View
- P. Local Mis-assembly
	- **Scaffold, Contig Views, Features** П

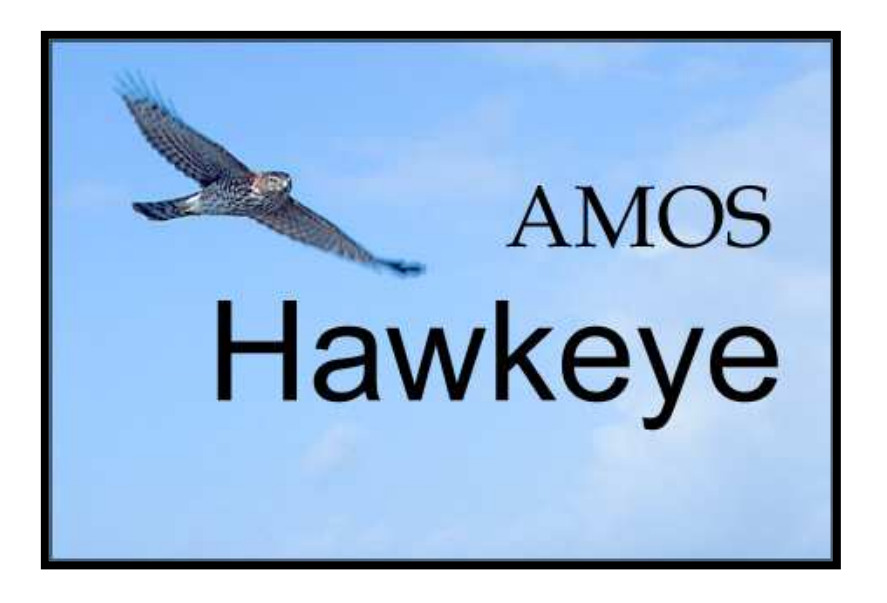

### Current Research

- $\mathcal{L}_{\mathcal{A}}$  Misassembly signature detection
	- L. **Singleton / Missing mate analysis**
	- Integrated & Dynamic Thresholds of L. detection
- **Automated assembly improvement** 
	- **Automatic contig patching -**<br>Automatic repeat conarati
	- **Automatic repeat separation**
	- **Automatic parameter tuning**
- × **Exotic Assembly** 
	- **Rultiple haplotypes** П
	- Metagenomic assembly<br>J. 454 & Sanger Sequenci П
	- 454 & Sanger Sequencing Hybrids

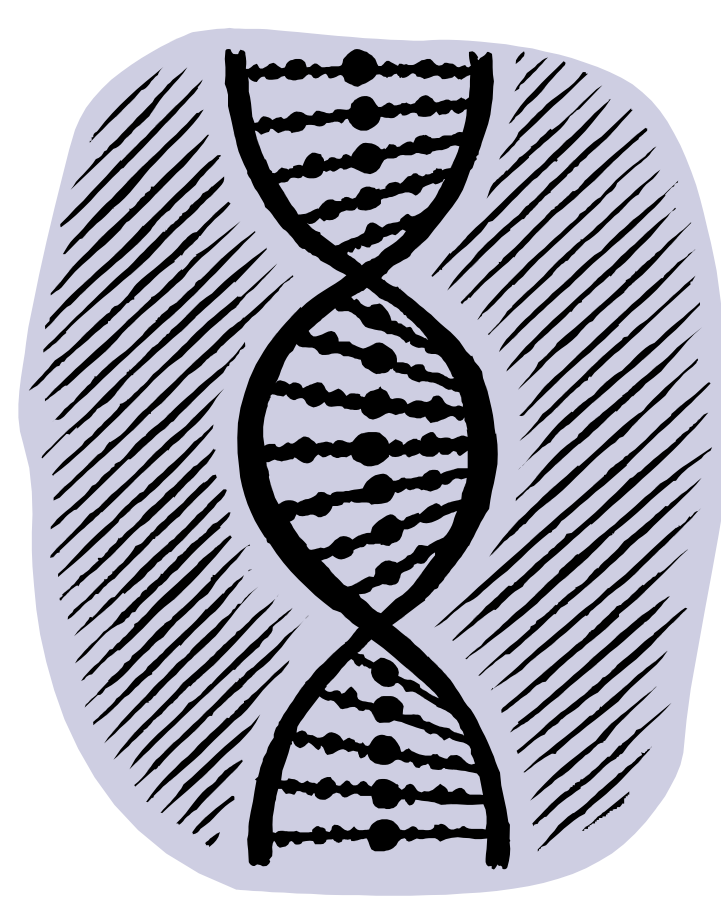

### More Information

P. Contact AMOS

A

- × <u>nttp://amos.sourceforge.net </u>
- × ntamos-help [ at ] lists.sourceforge.net
- Hawkeye Webpage:
	- × http://amos.sourceforge.net/hawkeye
- $\mathbf{s}$  Acknowledgements
	- × **Adam Phillippy**
	- **Ben Shneiderman** ×
	- × **Execution Salzberg**
	- × Mihai Pop